# Rational® Testing Products

# Command Line Interface To Rational Test Script Services

VERSION: 2003.06.00

PART NUMBER: 800-026177-000

WINDOWS/UNIX

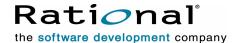

#### **Legal Notices**

©2000-2003, Rational Software Corporation. All rights reserved.

Part Number: 800-026177-000 Version Number: 2003.06.00

This manual (the "Work") is protected under the copyright laws of the United States and/or other jurisdictions, as well as various international treaties. Any reproduction or distribution of the Work is expressly prohibited without the prior written consent of Rational Software Corporation.

The Work is furnished under a license and may be used or copied only in accordance with the terms of that license. Unless specifically allowed under the license, this manual or copies of it may not be provided or otherwise made available to any other person. No title to or ownership of the manual is transferred. Read the license agreement for complete terms.

Rational Software Corporation, Rational, Rational Suite, Rational Suite ContentStudio, Rational Apex, Rational Process Workbench, Rational Rose, Rational Summit, Rational Unified Process, Rational Visual Test, AnalystStudio, ClearCase, ClearCase Attache, ClearCase MultiSite, ClearDDTS, ClearGuide, ClearQuest, PerformanceStudio, PureCoverage, Purify, Quantify, Requisite, RequisitePro, RUP, SiteCheck, SiteLoad, SoDa, TestFactory, TestFoundation, TestMate and TestStudio are registered trademarks of Rational Software Corporation in the United States and are trademarks or registered trademarks in other countries. The Rational logo, Connexis, ObjecTime, Rational Developer Network, RDN, ScriptAssure, and XDE, among others, are trademarks of Rational Software Corporation in the United States and/or in other countries. All other names are used for identification purposes only and are trademarks or registered trademarks of their respective companies.

Portions covered by U.S. Patent Nos. 5,193,180 and 5,335,344 and 5,535,329 and 5,574,898 and 5,649,200 and 5,675,802 and 5,754,760 and 5,835,701 and 6,049,666 and 6,126,329 and 6,167,534 and 6,206,584. Additional U.S. Patents and International Patents pending.

#### U.S. Government Restricted Rights

Licensee agrees that this software and/or documentation is delivered as "commercial computer software," a "commercial item," or as "restricted computer software," as those terms are defined in DFARS 252.227, DFARS 252.211, FAR 2.101, OR FAR 52.227, (or any successor provisions thereto), whichever is applicable. The use, duplication, and disclosure of the software and/or documentation shall be subject to the terms and conditions set forth in the applicable Rational Software Corporation license agreement as provided in DFARS 227.7202, subsection (c) of FAR 52.227-19, or FAR 52.227-14, (or any successor provisions thereto), whichever is applicable.

#### Warranty Disclaimer

This document and its associated software may be used as stated in the underlying license agreement. Except as explicitly stated otherwise in such license agreement, and except to the extent prohibited or limited by law from jurisdiction to jurisdiction, Rational Software Corporation expressly disclaims all other warranties, express or implied, with respect to the media and software product and its documentation, including without limitation, the warranties of merchantability, non-infringement, title or fitness for a particular purpose or arising from a course of dealing, usage or trade practice, and any warranty against interference with Licensee's quiet enjoyment of the product.

#### Third Party Notices, Code, Licenses, and Acknowledgements

Portions Copyright ©1992-1999, Summit Software Company. All rights reserved.

Microsoft, the Microsoft logo, Active Accessibility, Active Client, Active Desktop, Active Directory, ActiveMovie, Active Platform, ActiveStore, ActiveSync, ActiveX, Ask Maxwell, Authenticode, AutoSum, BackOffice, the BackOffice logo, bCentral, BizTalk, Bookshelf, ClearType, CodeView, DataTips, Developer Studio, Direct3D, DirectAnimation, DirectDraw, DirectInput, DirectX, DirectXJ, DoubleSpace, DriveSpace, FrontPage, Funstone, Genuine Microsoft Products logo, IntelliEye, the IntelliEye logo, IntelliMirror, IntelliSense, I/Direct, Script, LineShare, Liquid Motion, Mapbase, MapManager, MapPoint, MapVision, Microsoft Agent logo, the Microsoft eMbedded Visual Tools logo, the Microsoft Internet Explorer logo, the Microsoft Office Compatible logo, Microsoft Press, the Microsoft Press logo, Microsoft OuickBasic, MS-DOS, MSDN, NetMeeting, NetShow, the Office logo, Outlook, PhotoDraw, PivotChart, PivotTable, PowerPoint, QuickAssembler, QuickShelf, RelayOne, Rushmore, SharePoint, SourceSafe, TipWizard, V-Chat, VideoFlash, Visual Basic, the Visual Basic logo, Visual C++, Visual C#, Visual FoxPro, Visual InterDev, Visual I++, Visual SourceSafe, Visual Studio, the Visual Studio logo, Vizact, WebBot, WebPIP, Win32, Win32s, Win64, Windows, the Windows CE logo, the Windows logo, Windows NT, the Windows Start logo, and XENIX, are either trademarks or registered trademarks of Microsoft Corporation in the United States and/or in other countries.

Sun, Sun Microsystems, the Sun Logo, Ultra, AnswerBook 2, medialib, OpenBoot, Solaris, Java, Java 3D, ShowMe TV, SunForum, SunVTS, SunFDDI, StarOffice, and SunPCi, among others, are trademarks or registered trademarks of Sun Microsystems, Inc. in the U.S. and other countries.

Purify is licensed under Sun Microsystems, Inc., U.S. Patent No. 5,404,499.

Licensee shall not incorporate any GLOBEtrotter software (FLEXIm libraries and utilities) into any product or application the primary purpose of which is software license management.

BasicScript is a registered trademark of Summit Software, Inc.

**Design Patterns: Elements of Reusable Object-Oriented Software**, by Erich Gamma, Richard Helm, Ralph Johnson and John Vlissides. Copyright © 1995 by Addison-Wesley Publishing Company, Inc. All rights reserved.

Additional legal notices are described in the legal\_information.html file that is included in your Rational software installation.

# **Contents**

|   | Preface                                                                 | . İX  |
|---|-------------------------------------------------------------------------|-------|
|   | About This Manual                                                       | ix    |
|   | Audience                                                                | ix    |
|   | Other Resources                                                         | ix    |
|   | Integrations Between Rational Testing Tools and Other Rational Products | X     |
|   | Contacting Rational Technical Publications                              | . xii |
|   | Contacting Rational Customer Support                                    | . xii |
| 1 | Introduction to tsscmd                                                  | 1     |
|   | About tsscmd                                                            | 1     |
|   | Setting Up TestManager for tsscmd                                       | 1     |
|   | Setting Up TestManager to Run UNIX Shell Scripts                        | 8     |
|   | Using Test Script Options                                               | 8     |
|   | Editing Test Script Options for a Test Script Type                      | 9     |
|   | Editing Test Script Options for a Test Script Source                    | 9     |
|   | Editing Test Script Options for a Test Script                           | . 10  |
|   | Editing Test Script Options for an Instance in a Suite                  | . 10  |
|   | Editing Test Script Options for a Test Case Instance                    | . 11  |
|   | Setting or Viewing Option Values                                        |       |
|   | tsscmd Format                                                           |       |
|   | Sample Command Line Test Script                                         |       |
|   | Editing and Storing Test Scripts                                        |       |
|   | Running Test Scripts                                                    |       |
|   | Running a Test Script from TestManager                                  |       |
|   | Running a Test Script with rttsee                                       |       |
|   | tsscmd Output                                                           |       |
|   | Test Log                                                                |       |
|   | Error File and Output File                                              |       |
|   | TestManager Shared Memory                                               |       |
|   | Error Handling                                                          |       |
| _ | Limitation                                                              |       |
| 2 | Test Script Services Reference                                          |       |
|   | About Test Script Services                                              |       |
|   | Datanool Commands                                                       | 10    |

|       | Summary                                | 20 |
|-------|----------------------------------------|----|
|       | DatapoolClose                          | 21 |
|       | DatapoolColumnCount                    | 21 |
|       | DatapoolColumnName                     | 22 |
|       | DatapoolFetch                          | 23 |
|       | DatapoolOpen                           | 24 |
|       | DatapoolRewind                         | 27 |
|       | DatapoolRowCount                       | 28 |
|       | DatapoolSearch                         | 29 |
|       | DatapoolSeek                           | 30 |
|       | DatapoolValue                          | 31 |
| Log   | ging Commands                          | 32 |
| _     | Summary                                | 33 |
|       | LogEvent                               | 33 |
|       | LogMessage                             | 34 |
|       | LogTestCaseResult                      | 36 |
| Mea   | asurement Commands                     | 37 |
|       | Summary                                | 37 |
|       | CommandEnd                             | 38 |
|       | CommandStart                           | 39 |
|       | EnvironmentOp                          | 40 |
|       | GetTime                                | 42 |
|       | InternalVarGet                         | 43 |
|       | Think                                  | 44 |
|       | TimerStart                             | 45 |
|       | TimerStop                              | 46 |
| Utili | ity Commands                           | 47 |
|       | Summary                                | 47 |
|       | ApplicationPid                         |    |
|       | ApplicationStart                       | 49 |
|       | ApplicationWait                        | 50 |
|       | Delay                                  | 51 |
|       | Error Detail                           | 52 |
|       | GetComputerConfigurationAttributeList  | 53 |
|       | GetComputerConfigurationAttributeValue |    |
|       | GetPath                                |    |
|       | GetScriptOption                        | 56 |
|       | GetTestCaseConfigurationAttribute      |    |

|   | GetTestCaseConfigurationAttributeList       |    |
|---|---------------------------------------------|----|
|   | GetTestCaseConfigurationName                | 59 |
|   | GetTestCaseName                             | 59 |
|   | GetTestToolOption                           | 60 |
|   | JavaApplicationStart                        | 61 |
|   | NegExp                                      | 62 |
|   | Rand                                        | 63 |
|   | SeedRand                                    | 63 |
|   | ePrint                                      | 64 |
|   | Print                                       | 65 |
|   | Uniform                                     | 66 |
|   | UniqueString                                | 67 |
| M | Monitor Commands                            | 68 |
|   | Summary                                     | 68 |
|   | Display                                     | 68 |
|   | PositionGet                                 | 69 |
|   | PositionSet                                 | 70 |
|   | ReportCommandStatus                         | 71 |
|   | RunStateGet                                 | 72 |
|   | RunStateSet                                 | 73 |
| S | Synchronization Commands                    | 76 |
|   | Summary                                     |    |
|   | SharedVarAssign                             | 76 |
|   | SharedVarEval                               | 78 |
|   | SharedVarWait                               | 79 |
|   | SyncPoint                                   | 81 |
| S | Session Commands                            |    |
|   | Summary                                     | 82 |
|   | Context                                     |    |
|   | ServerStart                                 | 84 |
|   | ServerStop                                  |    |
| A | Advanced Commands                           |    |
|   | Summary                                     |    |
|   | InternalVarSet                              |    |
|   | LogCommand                                  |    |
|   | ThinkTime                                   |    |
| _ | Environment and Internal Variable Arguments |    |
|   | •                                           |    |
| Α | vrguments of EnvironmentΩp                  | 91 |

Α

| Example: Manipulating Environment Variables | 97 |
|---------------------------------------------|----|
| Arguments of InternalVarGet                 | 99 |

# **Preface**

#### **About This Manual**

This manual is a reference of the commands that you use to add a variety of testing services to your test scripts — services such as datapool, logging, monitoring, and synchronization.

The Test Script Services described in this manual are designed to be used with Rational® TestManager® .

#### **Audience**

This manual is intended for test designers who write or edit test scripts in a scripting language such as Perl or a UNIX shell. Your command line test scripts can be used for both performance and functional testing.

#### **Other Resources**

 To access an HTML version of this manual, click TSS for Command Line in the following default installation path (*ProductName* is the name of the Rational® product you installed, such as Rational TestStudio®):

Start > Programs > Rational *ProductName* > Rational Test > API

- All manuals for this product are available online in PDF format. These manuals are on the *Rational Solutions for Windows* Online Documentation CD.
- For information about training opportunities, see the Rational University Web site: http://www.rational.com/university.

# **Integrations Between Rational Testing Tools and Other Rational Products**

| Rational TestManager Integrations                                          |                                                                                                    |                                                                                                    |  |
|----------------------------------------------------------------------------|----------------------------------------------------------------------------------------------------|----------------------------------------------------------------------------------------------------|--|
| Integration                                                                | Description                                                                                                    | Where it is Documented                                                                                                    |  |
| Rational<br>TestManager–<br>Rational<br>Administrator                      | Use Rational Administrator to create and manage Rational projects. A Rational project stores software testing and development information. When you work with TestManager, the information you create is stored in Rational projects. When you associate a RequisitePro project with a Rational project using the Administrator, the RequisitePro requirements appear automatically in the Test Inputs window of TestManager. | <ul> <li>Rational Suite Administrator's Guide</li> <li>Rational TestManager User's Guide</li> <li>Rational TestManager Help</li> </ul>                                                                             |  |
| TestManager-<br>Rational<br>ClearQuest                                     | Use ClearQuest with TestManager to track and manage defects and change requests throughout the development process.  With TestManager, you can submit defects directly from a test log in ClearQuest. TestManager automatically fills in some of the fields in the ClearQuest defect form with information from the test log and automatically records the defect ID from ClearQuest in the test log.                         | <ul> <li>Rational TestManager User's Guide</li> <li>Rational TestManager Help</li> </ul>                                                                                                    |  |
| TestManager—<br>Rational Rational<br>Unified Change<br>Management<br>(UCM) | <ul> <li>Use UCM with TestManager to:</li> <li>Archive test artifacts such as test cases, test scripts, test suites, and test plans.</li> <li>Maintain an auditable and repeatable history of your test assets.</li> <li>Create baselines of your test projects.</li> <li>Manage changes to test assets stored in the Rational Test datastore.</li> </ul>                                                                     | <ul> <li>Rational TestManager User's Guide</li> <li>Rational TestManager Help</li> <li>Rational Suite Administrator's Guide</li> <li>Rational Administrator Help</li> <li>Using UCM with Rational Suite</li> </ul> |  |

| Rational TestManager Integrations        |                                                                                                    |                                                                                                    |  |  |
|------------------------------------------|----------------------------------------------------------------------------------------------------|----------------------------------------------------------------------------------------------------|--|--|
| Integration                              | Description                                                                                                    | Where it is Documented                                                                                                    |  |  |
| TestManager–<br>Rational<br>RequisitePro | Use RequisitePro to reference requirements from TestManager so that you can ensure traceability between your project requirements and test assets.  Use requirements in RequisitePro as test inputs in a test plan in TestManager so that you can ensure that you are testing all the agreed-upon requirements.                                                                                                    | <ul> <li>Rational TestManager User's Guide</li> <li>Rational TestManager Help</li> <li>Rational Suite Administrators Guide</li> </ul>                                                                                                    |  |  |
| TestManager–<br>Rational Robot           | Use TestManager with Robot to develop automated test scripts for functional testing and performance testing. Use Robot to:  Perform full functional testing. Record test scripts that navigate through your application and test the state of objects through verification points.  Perform full performance testing. Record test scripts that help you determine whether a system is performing within user-defined response-time standards under varying workloads.  Test applications developed with IDEs (Integrated Development Environments) such as Java, HTML, Visual Basic, Oracle Forms, Delphi, and PowerBuilder. You can test objects even if they are not visible in the application's interface.  Collect diagnostic information about an application during test script playback. Robot is integrated with Rational Purify, Rational Quantify, and Rational PureCoverage. You can play back test scripts under a diagnostic tool and see the results in the test log in TestManager. | <ul> <li>Rational TestManager User's Guide</li> <li>Rational Robot User's Guide</li> <li>Rational Robot Help</li> <li>Getting Started: Rational PurifyPlus, Rational Purify, Rational PureCoverage, Rational Quantify.</li> <li>Rational PurifyPlus Help</li> </ul> |  |  |

| Rational TestManager Integrations                    |                                                                                                    |                                                                                                    |
|------------------------------------------------------|----------------------------------------------------------------------------------------------------|----------------------------------------------------------------------------------------------------|
| Integration                                          | Description                                                                                                    | Where it is Documented                                                                                                   |
| TestManager-<br>Rational Rose                        | Use as test inputs in TestManager. A test input can be anything that you want to test. Test inputs are defined in the planning phase of testing.                                                                                                    | <ul> <li>Rational TestManager User's Guide</li> <li>Rational TestManager Help</li> </ul>                                 |
|                                                      | You can use TestManager to create an association between a Rose model (called a test input in TestManager) and a test case. You can then create a test script to ensure that the test input is met. In TestManager, you can view the test input (the Rose model element) associated with the test case. |                                                                                                    |
| TestManager-<br>Rational SoDA                        | Use SoDA to create reports that extract information from one or more tools in Rational Suite. For example, you can use SoDA to retrieve information from different information sources, such as TestManager, to create documents or reports.                                                            | <ul> <li>Rational SoDA User's Guide</li> <li>Rational SoDA Help</li> <li>Rational TestManager User's Guide</li> </ul>    |
| TestManager-<br>Rational<br>Unified Process<br>(RUP) | Use Extended Help to display RUP tool mentors for TestManager. RUP tool mentors provide practical guidance on how to perform specific process activities using TestManager and other Rational testing tools.  Start Extended Help from the TestManager Help menu.                                       | <ul> <li>Rational TestManager User's Guide</li> <li>Rational TestManager Help</li> <li>Rational Extended Help</li> </ul> |

# **Contacting Rational Technical Publications**

To send feedback about documentation for Rational products, please send e-mail to our technical publications department at techpubs@rational.com.

# **Contacting Rational Customer Support**

If you have questions about installing, using, or maintaining this product, contact Rational Customer Support as follows:

| Your Location                  | Telephone                                                        | Facsimile                          | E-mail                      |
|--------------------------------|------------------------------------------------------------------|------------------------------------|-----------------------------|
| North America                  | (800) 433-5444<br>(toll free)<br>(408) 863-4000<br>Cupertino, CA | (781) 676-2460<br>Lexington, MA    | support@rational.com        |
| Europe, Middle<br>East, Africa | +31 (0) 20-4546-200<br>Netherlands                               | +31 (0) 20-4545-201<br>Netherlands | support@europe.rational.com |
| Asia Pacific                   | +61-2-9419-0111<br>Australia                                     | +61-2-9419-0123<br>Australia       | support@apac.rational.com   |

**Note:** When you contact Rational Customer Support, please be prepared to supply the following information:

- Your name, telephone number, and company name
- Your computer's make and model
- Your operating system and version number
- Product release number and serial number
- Your case ID number (if you are following up on a previously reported problem)

Introduction to tsscmd

#### **About tsscmd**

**tsscmd** is a command-line executable that gives test scripts access to Rational Test Script Services (TSS). **tsscmd** can be called from a compiled program; for example, a C program can call **tsscmd** using the <code>system()</code> function. Typically, however, **tsscmd** statements appear inside a source file written in some scripting language. For example, test scripts written in the Bourne shell, Perl, Python, or Windows cmd languages can access test script services through internal **tsscmd** statements.

With **tsscmd**, you can access services such as logging, synchronization, timing, and datapools. The next chapter documents all the test script services provided by **tsscmd**.

# Setting Up TestManager for tsscmd

A TestManager suite can contain test scripts of different types. When a TestManager user runs a suite, TestManager invokes a program (a test script execution adapter, or TSEA) that knows how to execute each type of script in the suite. One of the built-in test script types supported by TestManager is **Command Line**. Whenever a user executes a test script containing **tsscmd** statements, TestManager invokes the command line TSEA.

Although **tsscmd** can be called from a compiled program, the most likely usage is through **tsscmd** statements inside a source file written in a scripting language such as Perl. To use **tsscmd** in this way, we recommend that you add a test script type to TestManager that uses the command line TSEA.

The procedure for doing this is described below. Performing this procedure enables TestManager to execute Perl scripts containing **tsscmd** statements. You can then add Perl test scripts to suites containing test scripts of other types (Java, Visual Basic, VU, GUI). And you can run, view, or edit Perl test scripts from the TestManager **File** menu.

You can run single test scripts from TestManager that can be executed from the command line (whether or not they include **tsscmd** statements) without creating a new test script type. To do this, select **File > Run Test Script > Command Line** and either type the path name of the script to run or use the browse button.

1

To add a new test script type for Perl test scripts:

- 1 Create (or designate) a folder for Perl test scripts for example, C:\testscripts\perl. The folder can be on a local or a network location.
- 2 From TestManager, click **Tools > Manage > Test Script Types**. The Manage Test Script Types dialog box appears.

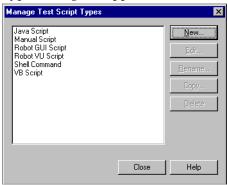

Click the **New** button. The New Test Script Type dialog box appears with the **General** tab selected.

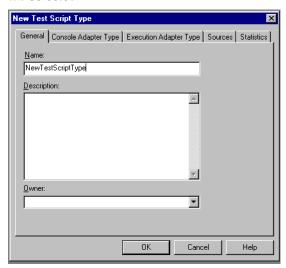

In the **Name** box, type the name of the new test script type — for example, Perl Script. Optionally, type a description and select an owner. Only the owner can edit or delete this script type.

4 Click the **Console Adapter Type** tab. The dialog box changes as shown below.

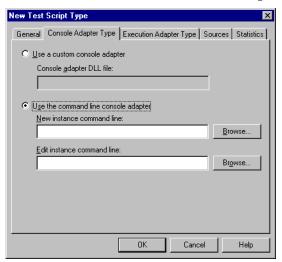

Click **Use the command line console adapter** and fill in the boxes as follows:

- In the New instance command line box, type the command to execute in order to create a new test script the name of your favorite editor. For example:
  - notepad
- In the Edit instance command line box, type the command to start in order to view or edit existing scripts of this type. For example:

```
notepad {testscriptpath}
```

Type {testscriptpath} exactly as shown.

The program you enter (in this case notepad) must be in your path.

**5** Click the **Execution Adapter Type** tab. The dialog box changes as shown below.

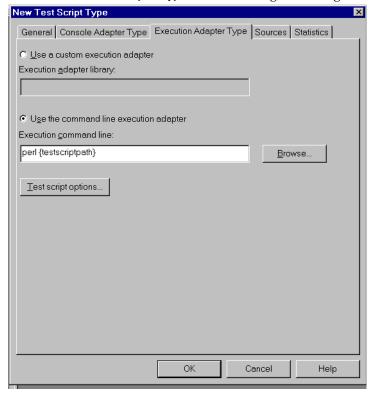

Click **Use the command line execution adapter**. In the **Execution command line** box, type the execution command line for a new script instance. In this example, type the following exactly as shown:

```
perl {testscriptpath}
```

The program (perl) must be in your path. (A copy that is released with TestManager is located in the Rational Test folder, which will be in your path by default.)

6 Click **Test Script Options**. The Test Script Options dialog box opens as shown below.

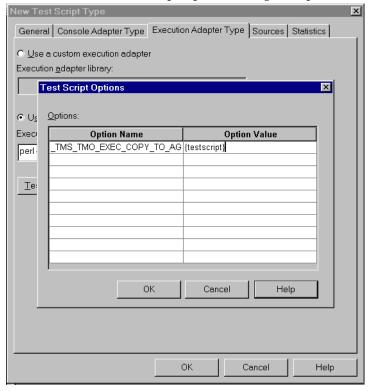

In the **Options** area, type the following Option Name and Option Value pair:

Option Name: TMS\_TSO\_EXEC\_COPY\_TO\_AGENT\_FILELIST Option Value: {testscript}

Click OK.

7 Click the **Sources** tab. The dialog box changes as shown below.

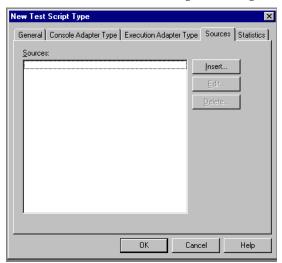

**8** Click **Insert**. A popup appears telling you that the test script you are defining must be created before proceeding — answer **Yes**. The dialog box changes as shown below.

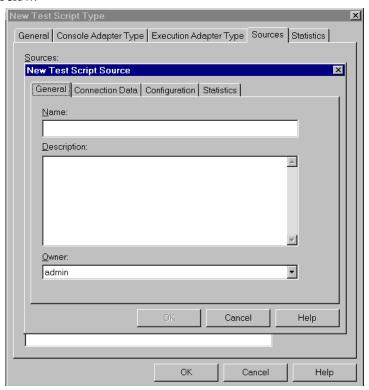

In the **Name** box, type a descriptive name for this source. Optionally, type a description and an owner. Only the owner can edit or delete this source.

The Name you type here is added to the TestManager File > New Test Script, File > Open Test Script, and File > Run Test Script lists. Select this name to create a new Perl script or edit, view, or run an existing Perl script.

**9** Click the **Connection Data** tab. The dialog box changes as shown below.

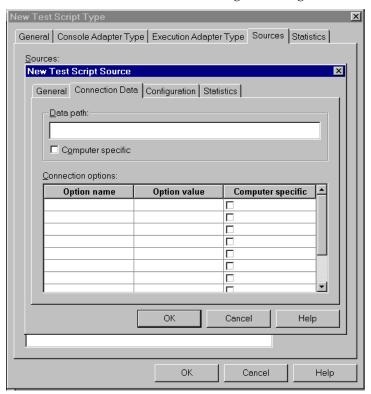

In the **Data path** box, type the directory name (corresponding to **Name**) that you designated in step 1. This is where source files for test scripts of this type are located.

If the data path might vary from one local computer to another, click **Computer specific**. In this case, the TestManager user is prompted for the actual path of a script at the time of selection.

The **Connection options** box allows you to specify platform-specific execution options for the script type's executable file (in this case, for perl). No connection options are needed for this example. Click **OK** and close the dialog box to conclude the procedure.

# Setting Up TestManager to Run UNIX Shell Scripts

From TestManager, you can run test scripts (which may contain **tsscmd** statements) written in a UNIX shell language (**sh**, **csh**, **bash**, etc.). The TestManager setup procedure is identical to the Perl setup example described above except for step 5. In the **Execution command line** box, type this execution command line for Bourne shell scripts:

If you create or edit a **sh** script from Windows, it will have a carriage return character at the end of every line. The piped translate (**tr**) command removes this character (\r) if present, so that the script will execute on UNIX. If this character is not present this command has no affect.

With the appropriate software installed, it's possible to run a UNIX shell script on a Windows computer. If you're doing this, omit the translate command shown above and enter instead the Windows executable that interprets **sh** scripts.

If the UNIX shell test scripts must run only on UNIX agents, make sure that the run properties of the User Group that executes the scripts specify UNIX computers. Alternatively, you can create a test configuration to prevent TestManager from running the test scripts on Windows machines: see **configurations:about** in the online Help index.

The designated source directory where shell test scripts are stored (step 9) can be a local Windows folder or an NFS mount of a UNIX filesystem. If the location is a local folder, transfer to this folder the shell scripts you want to run from TestManager.

# **Using Test Script Options**

The **tsscmd** execution adapter uses a number of test script options. These options have initial values, which TestManager users can view or change as explained below. Also, a test script (or other application) can get the current value of an option using GetScriptOption.

A TestManager user can also define and set execution options. For example, a user can:

- Define a new test script option named repeat\_count and assign it the value 3.
- Query the option name from a test script with GetScriptOption, and branch based on the returned value of the option.

Test script options can be set at these levels of generality, where 1 is the highest:

- 1 Test Script Type
- **2** Test Script Source
- 3 Test Script
- Test Script in a suite
- Test Case implemented by a test script

The Test Script Execution Engine implements identically-named options hierarchically, with lower level settings overriding higher level settings. Thus, if you set the option named repeat count to a different value at each of the levels listed above, the lower level settings override the higher level settings:

- 4 or 5 (mutually exclusive) override 3, 2, and 1
- 3 overrides 2 and 1
- 2 overrides 1

Conversely, if you set an option only at the Test Script Type level, that setting will apply globally for this type of test script. Thus, if you set the option named repeat count to the value 3 and the Test Script Type level, the option will have this value in all instances.

# Editing Test Script Options for a Test Script Type

To edit a test script option from Test Manager at the Test Script Type level:

- 1 From TestManager, click **Tools > Manage > Test Script Type**. The Manage Test Script Type dialog box opens.
- **2** From the list of existing test script types, click the type whose options you want to edit.
- **3** Click **Edit**. The Test Script Properties dialog box opens.
- 4 Click the Execution Adapter Type tab.
- 5 Click **Test Script Options** ... . The Test Script Options dialog box opens. Set or change the desired option values as explained in "Setting or Viewing Option Values" on page 11.

#### Editing Test Script Options for a Test Script Source

A test script source is a location where designated test scripts are stored. To edit a test script option at the Test Script Source level:

- 1 Perform steps 1-3 as described above in "Editing Test Script Options for a Test Script Type".
- **2** From the Test Script Properties dialog, click the **Sources** tab.
- **3** From the list of sources, click the appropriate source location.
- Click View.
- Click the **Configuration** tab.
- Click **Test Script Options** ... . The Test Script Options dialog box opens. Set or change the desired option values as explained in "Setting or Viewing Option Values" on page 11.

#### Editing Test Script Options for a Test Script

To edit a test script option at the Test Script Asset level:

- 1 From TestManager, click **View > Test Scripts**. The Test Scripts dialog box opens.
- **2** Do one of the following:
  - a Right-click a test script type folder and then click **Test Script Options** ....
  - **b** Open a test script type folder, browse to a test script, right-click and then click Test Script Options ....

The Test Script Options dialog box opens. Set or change the desired option values as explained in "Setting or Viewing Option Values" on page 11.

# Editing Test Script Options for an Instance in a Suite

To edit a test script option for a script instance in a suite:

- 1 In TestManager, click **File > Open Suite** .... The Open Suite dialog box opens.
- **2** From the list of existing suites, click the suite to open.
- Click **OK**. The Suite dialog box opens.
- **4** Open the appropriate user group and browse to a test script.
- **5** Right-click the test script and then click **Run Properties**. The Run Properties of Test Script dialog box opens.
- 6 Click **Test Script Options** ... . The Test Script Options dialog box opens. Set or change the desired option values as explained in "Setting or Viewing Option Values" on page 11.

#### **Editing Test Script Options for a Test Case Instance**

To edit a test script option for a test case instance:

- 1 In TestManager, in the Planning view, expand the **Test Plans** folder.
- **2** Right-click the test plan containing the test case and then click **Open**. The Test Plan dialog box opens.
- **3** Expand the test cases folder containing the test case you want to edit.
- 4 Right-click the test case and then click **Properties** .... The Test Case Properties dialog box opens.
- 5 Click the **Implementation** tab.
- 6 Click **Test Script Options** ... . The Test Script Options dialog box opens. Set or change the desired option values as explained in "Setting or Viewing Option Values" on page 11.

#### **Setting or Viewing Option Values**

You edit test script options from the Test Script Options dialog box. To open this dialog box, in TestManager, click View > Test Scripts. Right-click a test script type, test script source, or test script, and then click **Test Script Options**.

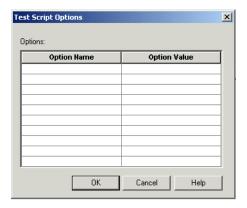

To set a new option value, type its name in the **Option Name** column and its value in the corresponding **Option Value** column, and click **OK**. To change an existing option setting, click the **Option Value** column of the appropriate row, type its value, and click **OK**.

#### tsscmd Format

**tsscmd** statements have one of the following two basic formats:

```
tsscmd command options arguments
value = 'tsscmd command options arguments'
where:
```

- *command* is a keyword indicating the Test Script Service you are requesting.
- options indicates zero or more options supported by command. Option names are preceded by a "-" (hyphen) and might be followed by arguments. If present, options must precede arguments.
- arguments indicates zero or more values that might be required by command. If present, arguments are positional (must be specified in order) and must follow any options. Argument strings that contain spaces (or any characters with special meaning to the scripting language, such as ".") must be quoted.

In the second format, value is a variable defined in whatever scripting language you are using: the **tsscmd** expression will return a value to this variable, which can then be used in the test script in whatever manner the scripting language allows.

Note that '' indicate delimiters. Some delimiter is required, but a different delimiter might be used, or required, with different scripting languages. For example, in Perl, here are the correct command formats:

```
'tsscmd command options arguments';
$value = 'tsscmd command options arguments';
```

With the first format (no value returned), you can use the Perl system function.

Both command and options are case-insensitive and can be abbreviated by the shortest unique string. Thus, two statement options named -access and -ascend can be specified as **-ACCESS**, **-ASCEND**, **-ac**, and **-as**. Similarly, the command DatapoolOpen can be entered as datapoolopen, DATAPOOLOPEN, datapoolO, **DATAPOOLo**, and so on.

# Sample Command Line Test Script

The following example illustrates how to use **tsscmd** statements inside a Perl script. The example opens a datapool and displays some of its attributes. If the datapool fails to open, the script calls ErrorDetail for information. If you create a datapool (click Tools > Manage > Datapools) matching the name entered in the script's first line, you can run the script from TestManager (click **File > Run Test Script > Command Line**). Or you can add it to a suite containing test scripts of other types and run the suite. If you follow the procedure explained in Setting Up TestManager for tsscmd on page 1, you can write, edit and view this test script from the TestManager File menu, as well as run it.

```
$dpid= 'tsscmd datapoolopen -access private contacts';
chomp ($dpid);
$? = $? >> 8;
if ($? == 0) { # datapool is open
   print "Datapool opened: here are some of its attributes\n";
   print "Datapool ID for this run is $dpid\n";
   $ncol= 'tsscmd datapoolcolumncount $dpid';
   print "datapool has $ncol columns\n";
   for ($i=1; $i le $ncol; $++i) {
     $cname= 'tsscmd datapoolcolumnname $dpid $i';
     print "Column $i is named $cname\n";
   $nrows = 'tsscmd datapoolrowcount $dpid';
   print "datapool has $nrows rows\n";
    'tsscmd datapoolclose $dpid';
else{
             # datapool open failed
   print "datapool failed to open with status code $?\n";
   print 'tsscmd errordetail';
}
```

# **Editing and Storing Test Scripts**

To open a test script in TestManager, click **File > Open Test Script**. TestManager opens the test script using the editor you specified when you added the test script type (step 4 in "Setting Up TestManager for tsscmd" on page 1). Test scripts are stored in the folder you indicated when you added the test script type (step 9 in "Setting Up TestManager for tsscmd" on page 1).

To create a test script, click **File > New Test Script**. then select the appropriate type. TestManager starts an editing session with the editor you specified when added the test script type (step 4 in "Setting Up TestManager for tsscmd" on page 1).

When you've written your new script, be sure to save it in the folder you specified when you added the test script type (step 9 in "Setting Up TestManager for tsscmd" on page 1).

# **Running Test Scripts**

You can run Command Line test scripts containing **tsscmd** statements either from within the TestManager GUI, or from a command line via the **rttsee** command. You cannot run a Command Line test script containing **tsscmd** statements directly from the command line (by typing the test script's name.)

#### Running a Test Script from TestManager

This is the usual way to run test scripts containing **tsscmd** statements. You can:

- Run a single test script by itself. If you have added one or more test script types that use the Command Line execution adapter as we recommended (see "Setting Up TestManager for tsscmd" on page 1), you do this by selecting File > Run Test Script > type, where type is the name you chose for the type (such as perl). Then you select the test script you want to run from a list. Alternatively (this is the only choice if you have not added a new test script type), you can select File > Run Test Script > Command Line and either type the path name of the script to run or use the browse button.
- Run a test script from within a test case (File > Run Test Case).
- Add the test script to a TestManager suite and run the suite (File > Run Suite). A suite can include different types of test scripts for example, you can add Command Line test scripts containing tsscmd statements to a suite that also contains Java, Visual Basic, GUI, VU, or custom test script types. For information about adding scripts to a TestManager suite, see the Using Rational TestManager manual.

#### Running a Test Script with rttsee

The **rttsee** program allows you to run a test script through its TSEA from the command line rather than from TestManager. For example, if you add a test script named datapoolTest following the instructions in *Sample Command Line Test Script* on page 12, you can run the script from a Windows command window as explained below.

- 1 Start a TSS server at a listening port (any port above 1024 will do). For example: rttsee -k -P 3298
- **2** Set environment variable RTTSS\_HOST to localhost and RTTSS\_PORT to the port number you used in step 1. (On Windows systems, use the System Properties dialog.)
- **3** Issue the run command. For example:

rttsee -e rttseacmd datapoolTest

The **rttsee** interface is useful for debugging, and for running test scripts on non-Windows platforms (for example, testing a UNIX Bourne shell script containing **tsscmd** statements). However, scripts that are run via this interface do not have access to the TestManager monitoring and reporting functions, so normally you use **rttsee** only for debugging or during development.

Test scripts are stored in a folder you specified when you added the Command Line test script type: see step 7 in section Setting Up TestManager for tsscmd on page 1. TestManager cannot execute test scripts that are stored in an unregistered location.

The syntax of rttsee is:

rttsee [option [arg]]

The full options are described in the following table.

| Option                          | Description                                                                                                    |
|---------------------------------|----------------------------------------------------------------------------------------------------|
| -d <i>dir</i>                   | Specifies the directory for result files — u-file (log), o-file, e-file. The default is the current directory.                                                                                                    |
| -e tsea[:type]<br>script[:type] | Specifies the TSEA to start and the test script to run. If <code>tsea</code> handles test scripts of more than on type, <code>:type</code> indicates the type of <code>script</code> . The <code>:type</code> may be specified with either or both the TSEA or script, but it must match if specified with both. |
| -G [I   i T   t]                | Controls random number generation. Enter one choice (I or i, T or t) from either or both pairs:                                                                                                    |
|                                 | <ul> <li>I Generate unique seeds for each virtual tester, using either<br/>the predefined seed or one specified with -S (default).</li> </ul>                                                                                                    |
|                                 | <ul> <li>i Use the same seed for all virtual testers, either the<br/>predefined seed or one specified with -S.</li> </ul>                                                                                                    |
|                                 | • t Seed the generator once for all tasks at the beginning, using either the predefined seed or one specified with -S (default).                                                                                                    |
|                                 | ■ T Reseed the generator at the beginning of each task.                                                                                                    |
| -k                              | Keep-alive. Use with -P to start a TSS server that keeps running after all test scripts have completed execution.                                                                                                    |
| -P portnumber                   | Specifies the listening port for a TSS server that remains alive until explicitely stopped.                                                                                                    |
| -r                              | Redirects stdio to the o-file and e-file (in the directory specified by -d).                                                                                                    |
| -S seed                         | Specifies an alternative seed value for the predefined seed. Must be a positive integer except in conjunction with -G i.                                                                                                    |
| -u uid                          | Specifies the ID of a virtual tester.                                                                                                    |
| -V                              | Displays the rttsee version.                                                                                                    |

# **tsscmd Output**

**tsscmd** statements can deposit information in any of these locations:

- Test log
- Error and output files
- TestManager shared memory

The following sections describe these locations.

#### Test Log

The test log (or *log*) is where TestManager lists the test cases that have been run and their pass/fail results. TestManager uses the information in the log to generate reports.

You can also write pass/fail results to the log and log messages and errors, using the following comands:

- LogEvent on page 33
- LogMessage on page 34
- LogTestCaseResult on page 36
- CommandEnd on page 38
- CommandStart on page 39
- LogCommand on page 87

For test scripts executed from within TestManager, use the TestManager ViewLog button to view the log of test scripts. For test scripts executed outside the TestManager UI (with **rttsee**), the log file is in the current working directory by default but can be redirected by the **-d** and **-r** option switches.

#### Error File and Output File

As a development and debugging aid, you can write information to an output and an error file using the Print and ePrint commands, respectively.

For test scripts executed from within TestManager, use the TestManager perfdata button to view output and error logs. For test scripts executed outside the TestManager UI (with **rttsee**), the output and error files are in the current working directory by default but can be redirected by the **-d** and **-r** option switches.

# **TestManager Shared Memory**

Shared memory is used to provide data for the TestManager runtime console, and to pass information among test scripts during playback.

To write data to shared memory, use the methods described in the following sections:

- Monitor Commands on page 68. These commands provide TestManager with data needed for monitoring operations.
- Synchronization Commands on page 76. These commands allow concurrently running scripts to share data.

# **Error Handling**

If an error occurs in a script, the script stops running and (ususally) TestManager generates an error file. However, for command line test scripts (including those containing tsscmd statements), TestManager does not log a Fail result for scripts that fail. Your script is responsible for error checking and handling.

All tsscmd statements return numeric status codes, which are documented with each statement. In addition, many return values as well. For example, when successful SharedVarWait returns:

- The value of the specified shared variable before the adjustment is performed.
- A status code of 0 or 1 indicating whether or not the value of the shared variable reached a specified range within a specified timeout interval

On failure, SharedVarWait returns one of three integers (4, 5, 8) indicating the cause of the failure. The following fragment indicates how you could check for status return codes and obtain additional information about a failure in Perl.

```
$before = 'tsscmd SharedVarWait -t 60000 svFoo 10 20';
$? = $? >> 8;
if (\$? == 0) {
  'tsscmd LogMessage timeout expired, value was $before';
elsif (\$? == 1) {
  'tsscmd LogMessage condition was met before timeout expired';
else {
  'tsscmd LogMessage unexpected exit status $?';
  $detail = 'tsscmd ErrorDetail';
  chomp ($detail);
  'tsscmd LogMessage $detail';
```

# Limitation

Test scripts which have more than one virtual tester, and which use datapools, synchronization points, or shared variables, will not run on agents. The scripts will run on the local (TestManager) host.

A workaround to this limitation exists: run, in the same test suite, a VU script that declares the same datapools, synchronization points, and shared variables.

# Test Script Services Reference

# **About Test Script Services**

This chapter describes the Rational Test Script Services (TSS). It explains the **tsscmd** commands you use to give test scripts access to services such as datapools, measurement, virtual tester synchronization, and monitoring. The commands are divided into the following functional categories.

| Category        | Description                                                        |
|-----------------|--------------------------------------------------------------------|
| Datapool        | Provide variable data to test scripts during playback.             |
| Logging         | Log messages for reporting and analysis.                           |
| Measurement     | Manage timers and test variables.                                  |
| Utility         | Perform common test script functions.                              |
| Monitor         | Monitor test script playback progress.                             |
| Synchronization | Synchronize virtual testers in multicomputer runtime environments. |
| Session         | Manage the test suite runtime environment.                         |
| Advanced        | Perform advanced logging and measurement functions.                |

# **Datapool Commands**

During testing, it is often necessary to supply an application with a range of test data. Thus, in the functional test of a data entry component, you may want to try out the valid range of data, and also to test how the application responds to invalid data. Similarly, in a performance test of the same component, you may want to test storage and retrieval components in different combinations and under varying load conditions.

A *datapool* is a source of data stored in a Rational project that a test script can draw upon during playback, for the purpose of varying the test data. You create datapools from TestManager, by clicking Tools > Manage > Datapools. For more information, see the datapool chapter in the *Rational TestManager User's Guide*. Optionally, you can import manually created datapool information stored in flat ASCII Comma Separated Values (CSV) files, where a row is a newline-terminated line and columns are fields in the line separated by commas (or some other field-delimiting character).

# **Summary**

Use the datapool commands listed in the following table to access and manipulate datapools within your scripts.

| Command             | Description                                                               |
|---------------------|---------------------------------------------------------------------------|
| DatapoolClose       | Closes a datapool.                                                        |
| DatapoolColumnCount | Returns the number of columns in a datapool.                              |
| DatapoolColumnName  | Returns the name of the specified datapool column.                        |
| DatapoolFetch       | Moves the datapool cursor to the next row.                                |
| DatapoolOpen        | Opens the named datapool and sets the row access order.                   |
| DatapoolRewind      | Resets the datapool cursor to the beginning of the datapool access order. |
| DatapoolRowCount    | Returns the number of rows in a datapool.                                 |
| DatapoolSearch      | Searches a datapool for the named column with a specified value.          |
| DatapoolSeek        | Moves the datapool cursor forward.                                        |
| DatapoolValue       | Retrieves the value of the specified datapool column.                     |

# **DatapoolClose**

Closes a datapool.

#### **Syntax**

tsscmd DatapoolClose dpid

| Element | Description                                                |
|---------|------------------------------------------------------------|
| dpid    | The ID of the datapool to close. Returned by DatapoolOpen. |

#### **Return Value**

This command exits with one of the following results:

- 0 –Success.
- 4 Server connection failure.
- 5 The datapool identifier is invalid.

# **Example**

This example opens the datapool custdata with default row access and closes it.

```
dpid = 'tsscmd DatapoolOpen custdata'
tsscmd DatapoolClose dpid
```

#### See Also

DatapoolOpen

# **DatapoolColumnCount**

Returns the number of columns in a datapool.

# **Syntax**

columns = 'tsscmd DatapoolColumnCount dpid'

| Element | Description                                       |
|---------|---------------------------------------------------|
| dpid    | The ID of the datapool. Returned by DatapoolOpen. |

#### **Return Value**

On success, this command returns the number of columns in the specified datapool. The command exits with one of the following results:

- 0 Success.
- 4 Server connection failure.
- 5 The datapool identifier is invalid.
- 8 Pending abort resulting from a user request to stop a suite run.

# **Example**

This example opens the datapool custdata and gets the number of columns.

```
dpid = 'tsscmd DatapoolOpen custdata'
columns = 'tsscmd DatapoolColumnCount dpid'
```

# **DatapoolColumnName**

Gets the name of the specified datapool column.

# **Syntax**

columnName = 'tsscmd DatapoolColumnName dpid columnNumber'

| Element      | Description                                                                                                    |
|--------------|----------------------------------------------------------------------------------------------------|
| dpid         | The ID of the datapool. Returned by DatapoolOpen.                                                                    |
| columnNumber | A positive number indicating the number of the column whose name you want to retrieve. The first column is number 1. |

#### Return Value

On success, this command returns the name of the specified datapool column. The command exits with one of the following results:

- 0 Success.
- 4 Server connection failure.
- 5 The datapool identifier or column number is invalid.
- 8 Pending abort resulting from a user request to stop a suite run.

### **Example**

This example opens a three-column datapool and gets the name of the third column.

```
dpid = 'tsscmd DatapoolOpen custdata'
tsscmd DatapoolFetch dpid
colName = 'tsscmd DatapoolColumnName dpid 3'
```

# **DatapoolFetch**

Moves the datapool cursor to the next row.

### **Syntax**

tsscmd DatapoolFetch dpid

| Element | Description                                       |
|---------|---------------------------------------------------|
| dpid    | The ID of the datapool. Returned by DatapoolOpen. |

#### **Return Value**

This command exits with one of the following results:

- 0 Success.
- 3 The end of the datapool was reached.
- 4 Server connection failure.
- 5 The datapool identifier is invalid.
- 8 Pending abort resulting from a user request to stop a suite run.

#### Comments

This call positions the datapool cursor on the next row and loads the row into memory. To access a column of data in the row, call DatapoolValue.

The "next row" is determined by the assessFlags passed with the open call. The default is the next row in sequence. See DatapoolOpen.

After a datapool is opened, a Datapool Fetch is required before the initial row can be accessed.

An end-of-file condition results if a script fetches past the end of the datapool, which can occur only if access flag NOWRAP was set on the open call. If the end-of-file condition occurs, the next call to DatapoolValue results in a runtime error.

### Example

This example opens datapool custdata with default (sequential) access and positions the cursor to the first row.

```
dpid = 'tsscmd DatapoolOpen custdata'
tsscmd DatapoolFetch dpid
```

#### See Also

DatapoolOpen, DatapoolSeek, DatapoolValue

# **DatapoolOpen**

Opens the named datapool and sets the row access order.

## **Syntax**

```
dpid = 'tsscmd DatapoolOpen [-access accessFlags] name
   [colname=value...] \
```

| Element | Description                                                                                                    |
|---------|----------------------------------------------------------------------------------------------------|
| name    | The name of the datapool to open. If <code>accessFlags</code> includes <code>NO_OPEN</code> , no CSV datapool is opened; instead, <code>name</code> refers to the specified name/value pairs specifying a one-row table. Otherwise, the CSV file <code>name</code> in the Rational project is opened. |

| Element       | Description                                                                                                    |
|---------------|----------------------------------------------------------------------------------------------------|
| accessFlags   | Optional flags indicating how the datapool is accessed when a script is played back. Specify at most one value from each of the following categories:                                                                                                    |
|               | 1 Specify the sequence in which datapool rows are accessed:                                                                                                    |
|               | SEQUENTIAL – Physical order (default)                                                                                                    |
|               | RANDOM – Any order, including multiple access or no access                                                                                                    |
|               | SHUFFLE – Access order is shuffled after each access                                                                                                    |
|               | 2 Specify what happens after the last datapool row is accessed:                                                                                                    |
|               | NOWRAP – End access to the datapool (default)                                                                                                    |
|               | WRAP – Go back to the beginning                                                                                                    |
|               | <b>3</b> Specify whether the datapool cursor is shared by all virtual testers or is unique to each:                                                                                                    |
|               | PRIVATE – Virtual testers each work from their own sequential, random, or shuffle access order (default)                                                                                                    |
|               | SHARED – All virtual testers work from the same access order                                                                                                    |
|               | 4 PERSIST specifies that the datapool cursor is persistent across multiple script runs. For example, with a persistent cursor, if the row number after a suite run is 100, the first row accessed in a subsequent run is numbered 101. Cannot be used with PRIVATE. Ignored if used with RANDOM. |
|               | <b>5</b> REWIND specifies that the datapool should be rewound when opened. Ignored unless used with PRIVATE.                                                                                                    |
|               | <b>6</b> NO_OPEN specifies that, instead of a CSV file, the opened datapool consists only of specified column/value pairs.                                                                                                    |
| colname=value | Optionally, a list of one or more column/value pairs, where colname is the column name and value is the override value to be returned by DatapoolValue for that column name.                                                                                                    |

On success, this command returns a positive integer indicating the ID of the opened datapool. The command exits with one of the following results:

- 0 Success.
- 4 Server connection failure.
- 5 The accessFlags argument is or results in an invalid combination.
- 7 No datapool of the given *name* was found.
- 8 Pending abort resulting from a user request to stop a suite run.

#### Comments

If the accessFlags argument is specified as 0 or omitted, the rows are accessed in the default order: sequentially, with no wrapping, and with a private cursor. If multiple accessFlags are specified, they must be valid combinations as explained in the syntax table.

If you close and then reopen a private-access datapool with the same accessFlags and in the same or a subsequent script, access to the datapool is resumed as if it had never been closed.

If multiple virtual testers access the same datapool in a suite, the datapool cursor is managed as follows:

- The first open that uses the SHARED option initializes the cursor. In the same suite
  run (and, with the PERSIST flag, in subsequent suite runs), virtual testers that
  subsequently use the same datapool opened with SHARED share the initialized
  cursor.
- The first open that uses the PRIVATE option initializes the private cursor for a
  virtual tester. In the same suite run, a subsequent open that uses PRIVATE sets the
  cursor to the last row accessed by that virtual tester.

### **Example**

This example opens the datapool named custdata, with a modified row access.

```
dpid = 'tsscmd DatapoolOpen -a SHUFFLE -a PERSIST custdata'
```

#### See Also

DatapoolClose

# **DatapoolRewind**

Resets the datapool cursor to the beginning of the datapool access order.

### **Syntax**

tsscmd DatapoolRewind dpid

| Element | Description                                       |
|---------|---------------------------------------------------|
| dpid    | The ID of the datapool. Returned by DatapoolOpen. |

#### **Return Value**

This command exits with one of the following results:

- 0 Success.
- 4 Server connection failure.
- 5 The datapool identifier is invalid.
- 8 Pending abort resulting from a user request to stop a suite run.

#### Comments

The datapool is rewound as follows:

- For datapools opened SEQUENTIAL, DatapoolRewind resets the cursor to the first record in the datapool file.
- For datapools opened RANDOM or SHUFFLE, DatapoolRewind restarts the random number sequence.
- For datapools opened SHARED, DatapoolRewind has no effect.

At the start of a suite, datapool cursors always point to the first row.

If you rewind the datapool during a suite run, previously accessed rows are fetched again.

### **Example**

This example opens the datapool custdata with default (sequential) access, moves the access to the second row, and then resets access to the first row.

```
dpid = 'tsscmd DatapoolOpen custdata'
tsscmd DatapoolSeek dpid 2
tsscmd DatapoolRewind dpid
```

## **DatapoolRowCount**

Returns the number of rows in a datapool.

### **Syntax**

```
rows = 'tsscmd DatapoolRowCount dpid'
```

| Element | Description                                       |
|---------|---------------------------------------------------|
| dpid    | The ID of the datapool. Returned by DatapoolOpen. |

#### Return Value

On success, this command returns the number of rows in the specified datapool. The command exits with one of the following results:

- 0 Success.
- 4 Server connection failure.
- 5 The datapool identifier is invalid.
- 8 Pending abort resulting from a user request to stop a suite run.

### **Example**

This example opens the datapool custdata and gets the number of rows in the datapool.

```
dpid = 'tsscmd DatapoolOpen custdata'
rows = 'tsscmd DatapoolRowCount dpid'
```

## **DatapoolSearch**

Searches a datapool for a named column with a specified value.

### **Syntax**

tsscmd DatapoolSearch dpid column=value [...]

| Element      | Description                                        |
|--------------|----------------------------------------------------|
| dpid         | The ID of the datapool. Returned by Datapoolopen.  |
| column=value | One or more column/value pairs to be searched for. |

### **Return Value**

This command exits with one of the following results:

- 0 Success.
- 3 The end of the datapool was reached.
- 4 Server connection failure.
- 5 The datapool identifier is invalid.
- 8 Pending abort resulting from a user request to stop a suite run.

### **Comments**

When a row is found containing the specified values, the cursor is set to that row.

# **Example**

This example searches the datapool custdata for a row containing the column named Last with the value Doe:

```
dpid = 'tsscmd DatapoolOpen custdata'
rowNumber='tsscmd DatapoolSearch dpid Last=Doe'
```

# **DatapoolSeek**

Moves the datapool cursor forward.

## **Syntax**

tsscmd DatapoolSeek dpid count

| Element | Description                                                                      |
|---------|----------------------------------------------------------------------------------|
| dpid    | The ID of the datapool. Returned by DatapoolOpen.                                |
| count   | A positive number indicating the number of rows to move forward in the datapool. |

#### **Return Value**

This command exits with one of the following results:

- 0 Success.
- 3 The end of the datapool was reached.
- 4 Server connection failure.
- 5 The datapool identifier is invalid.
- 8 Pending abort resulting from a user request to stop a suite run.

### Comments

This call moves the datapool cursor forward *count* rows and loads that row into memory. To access a column of data in the row, call DatapoolValue.

The meaning of "forward" depends on the accessFlags passed with the open call; see DatapoolOpen. This call is functionally equivalent to calling DatapoolFetch count times.

An end-of-file error results if cursor wrapping is disabled (by access flag NOWRAP) and count moves the access row beyond the last row. If DatapoolValue is then called, a runtime error occurs.

### **Example**

This example opens the datapool custdata with the default (sequential) access and moves the cursor forward two rows.

```
dpid = 'tsscmd DatapoolOpen custdata'
tsscmd DatapoolSeek dpid 2
```

#### See Also

DatapoolFetch, DatapoolOpen, DatapoolValue

# **DatapoolValue**

Retrieves the value of the specified datapool column in the current row.

### **Syntax**

value = 'tsscmd DatapoolValue dpid columnName'

| Element    | Description                                              |
|------------|----------------------------------------------------------|
| dpid       | The ID of the datapool. Returned by Datapoolopen.        |
| columnName | The name of the column whose value you want to retrieve. |

#### **Return Value**

On success, this command returns the value of the specified datapool column in the current row. The command exits with one of the following results:

- 0 Success.
- 3 The end of the datapool was reached.
- 4 Server connection failure.
- 5 The specified *columnName* is not a valid column in the datapool.
- 8 Pending abort resulting from a user request to stop a suite run.

#### Comments

This call gets the value of the specified datapool column from the current datapool row, which has been loaded into memory either by DatapoolFetch or DatapoolSeek.

By default, the returned value is a column from a CSV datapool file located in a Rational datastore. If the datapool open call included the NO OPEN access flag, the returned value comes from an override list provided with the open call.

| This method                | Generates                                            |
|----------------------------|------------------------------------------------------|
| booleanValue()             | The boolean representation of the datapool value.    |
| byteValue()                | The byte representation of the datapool value.       |
| charValue()                | The character representation of the datapool value.  |
| doubleValue()              | The double representation of the datapool value.     |
| floatValue()               | The float representation of the datapool value.      |
| <pre>getBigDecimal()</pre> | The BigDecimal representation of the datapool value. |
| intValue()                 | The int representation of the datapool value.        |
| longValue()                | The long representation of the datapool value.       |
| shortValue()               | The short representation of the datapool value.      |
| toString()                 | The String representation of the datapool value.     |

### **Example**

This example retrieves the value of the column named Middle in the first row of the datapool custdata.

```
dpid = 'tsscmd DatapoolOpen custdata'
tsscmd DatapoolFetch dpid
colVal = 'tsscmd DatapoolValue dpid Middle'
```

#### See Also

DatapoolFetch, DatapoolOpen, DatapoolSeek

# **Logging Commands**

Use the logging commands to build the log that TestManager uses for analysis and reporting. You can log events, messages, or test case results.

A logged event is the record of something that happened. Use the environment variable LogEvent control (page 92) to control whether or not an event is logged.

An event that gets logged may have associated data (either returned by the server or supplied with the statement). Use the environment variable LogData control (page 92) to control whether or not any data associated with an event is logged.

# Summary

Use the commands listed in the following table to write to the TestManager log.

| Command           | Description             |
|-------------------|-------------------------|
| LogEvent          | Logs an event.          |
| LogMessage        | Logs a message event.   |
| LogTestCaseResult | Logs a test case event. |

# LogEvent

Logs an event.

### **Syntax**

tsscmd LogEvent [-result result] [-desc description] eventType [property=value ...]

| Element     | Description                                                                                          |
|-------------|----------------------------------------------------------------------------------------------------|
| result      | Specifies the notification preference regarding the result of the call. Can be one of the following: |
|             | NONE (default: no notification)                                                                      |
|             | ■ PASS                                                                                               |
|             | ■ FAIL                                                                                               |
|             | ■ WARN                                                                                               |
|             | ■ STOPPED                                                                                            |
|             | ■ INFO                                                                                               |
|             | ■ COMPLETED                                                                                          |
|             | ■ UNEVALUATED                                                                                        |
|             |                                                                                                    |
| description | Contains the string to be put in the entry's failure description field.                              |
| eventType   | Contains the description to be displayed in the log for this event.                                  |

| Element        | Description                                 |
|----------------|---------------------------------------------|
| property=value | Specifies one or more property-value pairs. |

This command exits with one of the following results:

- 0 Success.
- 4 Server connection failure.
- 5 An unknown result was specified.
- 8 Pending abort resulting from a user request to stop a suite run.

#### Comments

The event and any data associated with it are logged only if the specified result preference matches associated settings in the LogData control (page 92) or LogEvent\_control (page 92) environment variables. Alternatively, the logging preference can be set with the Log level (page 93) and Record level (page 94) environment variables. The STOPPED, COMPLETED, and UNEVALUATED preferences are intended for internal use.

### **Example**

This example logs the beginning of an event of type Login Dialog.

```
tsscmd LogEvent -d "Login script failed" "Login Dialog"
ScriptName=Login LineNumber=1
```

# LogMessage

Logs a message.

## **Syntax**

tsscmd LogMessage [-result result] [-desc description] message

| Element     | Description                                                                                          |
|-------------|----------------------------------------------------------------------------------------------------|
| result      | Specifies the notification preference regarding the result of the call. Can be one of the following: |
|             | ■ NONE (default: no notification)                                                                    |
|             | ■ PASS                                                                                               |
|             | • FAIL                                                                                               |
|             | ■ WARN                                                                                               |
|             | ■ STOPPED                                                                                            |
|             | ■ INFO                                                                                               |
|             | ■ COMPLETED                                                                                          |
|             | ■ UNEVALUATED                                                                                        |
|             |                                                                                                    |
| description | Specifies the string to be put in the entry's failure description field.                             |
| message     | Specifies the string to log.                                                                         |

This command exits with one of the following results:

- 0 Success.
- 4 Server connection failure.
- 8 Pending abort resulting from a user request to stop a suite run.

#### **Comments**

An event and any data associated with it are logged only if the specified result preference matches associated settings in the LogData control (page 92) or LogEvent control (page 92) environment variables.

Alternatively, the logging preference can be set with the Log level (page 93) and Record level (page 94) environment variables. The STOPPED, COMPLETED, and UNEVALUATED preferences are intended for internal use.

## **Example**

```
This example logs the following message: --Beginning of timed block T1--.
tsscmd LogMessage "--Beginning of timed block T1--"
```

# LogTestCaseResult

Logs a test case result.

## **Syntax**

tsscmd LogTestCaseResult [-result result] [-desc description] testcase [property=value ...]

| Element        | Description                                                                                          |
|----------------|----------------------------------------------------------------------------------------------------|
| result         | Specifies the notification preference regarding the result of the call. Can be one of the following: |
|                | ■ NONE (default: no notification)                                                                    |
|                | ■ PASS                                                                                               |
|                | • FAIL                                                                                               |
|                | ■ WARN                                                                                               |
|                | ■ STOPPED                                                                                            |
|                | ■ INFO                                                                                               |
|                | ■ COMPLETED                                                                                          |
|                | ■ UNEVALUATED                                                                                        |
|                |                                                                                                    |
| description    | Contains the string to be displayed in the event of a log failure.                                   |
| testcase       | Identifies the test case whose result is to be logged.                                               |
| property=value | Optionally a list of one or more property name/value pairs.                                          |

#### **Return Value**

This command exits with one of the following results:

- 0 Success.
- 4 Server connection failure.
- 8 Pending abort resulting from a user request to stop a suite run.

#### Comments

A test case is a condition, specified in a list of property name/value pairs, that you are interested in. This command searches for the test case and logs the result of the search. An event and any data associated with it are logged only if the specified result preference matches associated settings in the LogData control (page 92) or LogEvent control (page 92) environment variables. Alternatively, the logging preference may be set by the Log level (page 93) and Record level (page 94) environment variables. The STOPPED, COMPLETED, and UNEVALUATED preferences are intended for internal use.

### **Example**

This example logs the result of a test case named Verify login.

tsscmd TestCaseResult "Verify login" Result=OK

### **Measurement Commands**

Use the measurement commands to set timers and environment variables to get the value of internal variables. Timers allow you to gauge how much time is required to complete specific activities under varying load conditions. Environment variables allow for the setting and passing of information to virtual testers during script playback. Internal variables store information used by the TestManager to initialize and reset virtual tester parameters during script playback.

## Summary

The following table lists the measurement commands.

| Command        | Description                                        |
|----------------|----------------------------------------------------|
| CommandEnd     | Logs an end-command event.                         |
| CommandStart   | Logs a start-command event.                        |
| EnvironmentOp  | Sets an environment variable.                      |
| GetTime        | Gets the elapsed time of a run.                    |
| InternalVarGet | Gets the value of an internal variable.            |
| Think          | Sets a think-time delay.                           |
| TimerStart     | Marks the start of a block of actions to be timed. |
| TimerStop      | Marks the end of a block of timed actions.         |

### CommandEnd

Marks the end of a timed command.

## **Syntax**

tsscmd CommandEnd [-desc description] [-start starttime] [-end endtime] result logdata [property=value ...]

| Element        | Description                                                                                                    |  |
|----------------|----------------------------------------------------------------------------------------------------|--|
| description    | Contains the string to be displayed in the event of failure.                                                                                        |  |
| starttime      | An integer indicating a time stamp to override the time stamp set by CommandStart. To use the time stamp set by CommandStart, omit or specify as 0. |  |
| endtime        | An integer indicating a time stamp to override the current time. To use the current time, omit or specify as 0.                                     |  |
| result         | Specifies the notification preference regarding the result of the call. Can be one of the following:                                                |  |
|                | ■ NONE (default: no notification)                                                                                                    |  |
|                | ■ PASS                                                                                                    |  |
|                | ■ FAIL                                                                                                    |  |
|                | ■ WARN                                                                                                    |  |
|                | ■ STOPPED                                                                                                    |  |
|                | ■ INFO                                                                                                    |  |
|                | ■ COMPLETED                                                                                                    |  |
|                | ■ UNEVALUATED                                                                                                    |  |
| logdata        | Text to be logged describing the ended command.                                                                                                    |  |
| property=value | Optionally specify one or more property name/value pairs.                                                                                           |  |

### **Return Value**

This command exits with one of the following results:

- 0 Success.
- 4 Server connection failure.
- 8 Pending abort resulting from a user request to stop a suite run.

#### Comments

The command name and label entered with CommandStart are logged, and the run state is restored to the value that existed before the CommandStartcall.

An event and any data associated with it are logged only if the specified result preference matches associated settings in the LogData control (page 92) or LogEvent control (page 92) environment variables. Alternatively, the logging preference can be set with the Log level (page 93) and Record level (page 94) environment variables. The STOPPED, COMPLETED, and UNEVALUATED preferences are intended for internal use.

### **Example**

This example marks the end of the timed activity specified by the previous CommandStart call.

tsscmd CommandEnd -d "Command timer failed" PASS "Login command completed"

#### See Also

CommandStart, LogCommand

### CommandStart

Starts a timed command.

## **Syntax**

tsscmd CommandStart label name state

| Element | Description                                                                                                    |
|---------|----------------------------------------------------------------------------------------------------|
| label   | The name of the timer to be started and logged, or NULL for an unlabeled timer.                                                                                |
| name    | The name of the command to time.                                                                                                    |
| state   | The run state to log with the timed command. See the run state table starting on page 73. You can enter 0 (MST_UNDEF) if you're uninterested in the run state. |

This command exits with one of the following results:

- 0 Success.
- 4 Server connection failure.
- 8 Pending abort resulting from a user request to stop a suite run.

#### Comments

A *command* is a user-defined name appearing in the log of a test run. By placing CommandStart and CommandEnd calls around a block of lines in a script, you can log the time required to complete the actions in the block.

During script playback, TestManager displays progress for different virtual testers. What is displayed for a group of actions associated by CommandStart depends on the run state argument. Run states are listed in the run state table starting on page 73.

CommandStartincrements cmdcnt, sets the name, label, and run state for TestManager, and sets the beginning time stamp for the log entry. CommandEnd restores the TestManager run state to the run state that was in effect immediately before CommandStart.

### Example

This example starts timing the period associated with the string Login.

```
tsscmd CommandStart -l initTimer Login WAITRESP
```

#### See Also

CommandEnd, LogCommand

## **EnvironmentOp**

Sets a virtual tester environment variable.

### Syntax 5 4 1

tsscmd EnvironmentOp envVar envOp [envVal]

| Element | Description                                                                                                    |
|---------|----------------------------------------------------------------------------------------------------|
| envVar  | The environment variable to operate on. See "Arguments of EnvironmentOp" on page 91 for a list and description of environment variable constants. |
| env0p   | The operation to perform. See "Arguments of EnvironmentOp" on page 91 for a list and description of the operation constants                       |
| envVal  | The value operated on as specified by <code>envOp</code> to produce the new value for <code>envVar</code> .                                       |

This command exits with one of the following results:

- 0 Success.
- 4 Server connection failure.
- 5 The timer label is invalid, or there is no unlabeled timer to stop.
- 8 Pending abort resulting from a user request to stop a suite run.

#### Comments

Environment variables define and control the environment of virtual testers. Using environment variables allows you to test different assumptions or runtime scenarios without re-writing your test scripts. For example, you can use environment variables to specify:

- A virtual tester's average think time, the maximum think time, and how the think time is mathematically distributed around a mean value.
- How long to wait for a response from the server before timing out.
- The level of information that is logged and available to reports.

See "Arguments of EnvironmentOp" on page 91 for a list and description of the values that can be used for argument envVar.

Environment control options allow a script to control a virtual tester's environment by operating on the environment variables. Every environment variable has, instead of a single value, a group of values: a default value, a saved value, and a current value.

- **default** The value of an environment variable before any commands are applied to it. Environment variables are automatically initialized to a default value, and, like persistent variables, retain their values across scripts. The reset command resets the default value, as listed in the following table.
- saved The saved value of an environment variable can be used as one way to retain the present value of the environment variable for later use. The save and restore commands manipulate the saved value.
- current TSS supports a last-in-first-out "value stack" for each environment variable. The current value of an environment variable is simply the top element of that stack. The current value is used by all of the commands. The push and pop commands manipulate the stack.

See the table on page 97 for the values that can be used for argument *envOp*.

### Example

This example gets the current value of Think dist. For a more extensive illustration of environment variable manipulation, see "Example: Manipulating Environment Variables" on page 97.

```
tsscmd environmentOp Think dist eval $cur dist
```

### **GetTime**

Gets the elapsed time since the beginning of a suite run.

## Syntax

```
time=`tsscmd GetTime`
```

#### Return Value

On success, this command returns the number of milliseconds elapsed in a suite run. The command exits with one of the following results:

- 0 Success.
- 4 Server connection failure.
- 8 Pending abort resulting from a user request to stop a suite run.

#### Comments

For execution within TestManager, this call retrieves the time elapsed since the start time shared by all virtual testers in all test scripts in a suite.

For a test script executed outside TestManager, the time returned is the milliseconds elapsed since the start of the rttsee process running the script.

### **Example**

This example stores the elapsed time in *etime*.

```
etime = 'tsscmd GetTime'
```

### InternalVarGet

Gets the value of an internal variable.

## **Syntax**

ivVal=`tsscmd InternalVarGet internVar`

| Element   | Description                                                                                                    |  |
|-----------|----------------------------------------------------------------------------------------------------|--|
| internVar | The internal variable to operate on. See "Arguments of InternalVarGet" on page 99 for a list and description of the internal variable constants |  |

#### **Return Value**

On success, this command returns the value of the specified internal variable. In addition, it returns one of the following values:

- 0 Success.
- 4 Server connection failure.
- 5 The timer label is invalid, or there is no unlabeled timer to stop.
- 8 Pending abort resulting from a user request to stop a suite run.

### Comments

Internal variables contain detailed information that is logged during script playback and used for performance analysis reporting. This function allows you to customize logging and reporting detail.

### **Example**

This example stores the current value of the error internal variable in IVVal.

```
IVVal = 'tsscmd InternalVarGet error'
```

### Think

Puts a time delay in a script that emulates a pause for thinking.

## **Syntax**

tsscmd Think [thinkAverage]

| Element      | Description                                                                                                    |  |
|--------------|----------------------------------------------------------------------------------------------------|--|
| thinkAverage | If specified as 0 , the number of milliseconds stored in the Think_avg environment variable is used as the basis of the calculation. Otherwise, the calculation is based on the value specified. |  |

#### **Return Value**

This command exits with one of the following results:

- 0 Success.
- 4 Server connection failure.
- 8 Pending abort resulting from a user request to stop a suite run.

#### Comments

A think-time delay is a pause inserted in a performance test script in order to emulate the behavior of actual application users.

For a description of environment variables, see EnvironmentOp on page 40.

## **Example**

This example calculates a pause based on the value stored in the environment variable Think\_avg and inserts the pause into the script.

```
tsscmd Think
```

#### See Also

ThinkTime

### **TimerStart**

Marks the start of a block of actions to be timed.

### **Syntax**

tsscmd TimerStart [-label label] [-time timeStamp]

| Element   | Description                                                                                                    |  |
|-----------|----------------------------------------------------------------------------------------------------|--|
| label     | The name of the timer to be inserted into the log. If specified as NULL or not specified, an unlabeled timer is created. Only one unlabeled timer is supported at a time. |  |
| timeStamp | An integer specifying a time stamp to override the current time. If specified as 0 or not specified, the current time is logged.                                          |  |

#### **Return Value**

This command exits with one of the following results:

- 0 Success.
- 4 Server connection failure.
- 8 Pending abort resulting from a user request to stop a suite run.

#### Comments

This call associates a starting time stamp with *label* for later reference by TimerStop. The TestManager reporting system uses captured timing information for performance analysis reports.

Starting an unlabeled timer sets a start time for an event that you want to subdivide into timed intervals. See the example for TimerStop. You can get a similar result using named timers, but there will be a slight difference in the timing calculation due to the overhead of starting a timer.

## Example

This example times actions designated event1, logging the current time.

```
tsscmd TimerStart -1 event1
/* action to be timed */
tsscmd TimerStop -1 event1
```

### See Also

TimerStop

# **TimerStop**

Marks the end of a block of timed actions.

### **Syntax**

tsscmd TimerStop [-remove] [-time timeStamp] label

| Element   | Description                                                                                                    |
|-----------|----------------------------------------------------------------------------------------------------|
| label     | The name to be logged.                                                                                                    |
| timeStamp | An integer indicating the time stamp to log. If not specified or specified as 0, the current time is used.                                                                                       |
| -r        | Specify to stop and remove the timer or omit to stop the timer without removing it. A timer that is not removed can be stopped multiple times in order to measure intervals of this timed event. |

### **Return Value**

This command exits with one of the following results:

- 0 Success.
- 4 Server connection failure.
- 5 The timer label is invalid, or there is no unlabeled timer to stop.
- 8 Pending abort resulting from a user request to stop a suite run.

### Comments

Normally, this call associates an ending time stamp with a label specified with TimerStart. If the specified label was not set by a previous TimerStart but an unlabeled timer exists, this call logs an event using the specified label and the start time specified for the unlabeled timer with TimerStart. If -r is not specified, multiple invocations of TimerStop are allowed against a single TimerStart. This usage (see the example) allows you to subdivide a timed event into separate timed intervals.

### **Example**

This example stops an unlabeled timer without removing it. In the log, event1 and event2 will record the time elapsed since the TimerStart call.

```
tsscmd TimerStart
/* action to be timed */
tsscmd TimerStop -1 event1
/* another action to be timed */
tsscmd TimerStop -1 event2
```

#### See Also

TimerStart

# **Utility Commands**

Use the utility commands to perform actions common to many test scripts.

## **Summary**

The following table lists the utility commands.

| Command                                    | Description                                                          |
|--------------------------------------------|----------------------------------------------------------------------|
| ApplicationPid                             | Gets the process ID of an application.                               |
| ApplicationStart                           | Starts an application.                                               |
| ApplicationWait                            | Waits for an application to terminate.                               |
| Delay                                      | Delays the specified number of milliseconds.                         |
| ErrorDetail                                | Retrieves error information about a failure.                         |
| GetComputerConfiguration<br>AttributeList  | Gets the list of computer configuration attributes and their values. |
| GetComputerConfiguration<br>AttributeValue | Gets the value of a computer configuration attribute.                |
| GetPath                                    | Gets a pathname.                                                     |
| GetScriptOption                            | Gets the value of a script playback option.                          |
| GetTestCaseConfiguration<br>Attribute      | Gets the value of a test case configuration attribute.               |

| Command                                   | Description                                                                             |
|-------------------------------------------|-----------------------------------------------------------------------------------------|
| GetTestCaseConfiguration<br>AttributeList | Gets the list of test case configuration attributes and their values.                   |
| GetTestCaseConfigurationName              | Gets the name of the configuration (if any) associated with the current test case.      |
| GetTestCaseName                           | Gets the name of the test case in use.                                                  |
| GetTestToolOption                         | Gets a test case tool option.                                                           |
| JavaApplicationStart                      | Starts a Java application.                                                              |
| NegExp                                    | Gets the next negative exponentially distributed random number with the specified mean. |
| Rand                                      | Gets the next random number.                                                            |
| SeedRand                                  | Seeds the random number generator.                                                      |
| StdErrPrint                               | Prints a message to the virtual tester's error file.                                    |
| StdOutPrint                               | Prints a message to the virtual tester's output file.                                   |
| Uniform                                   | Gets the next uniformly distributed random number in the specified range.               |
| UniqueString                              | Returns a unique text string.                                                           |

# **ApplicationPid**

Gets the process ID of an application.

# **Syntax**

pid = 'tsscmd ApplicationPid appHandle'

| Element   | Description                                                                                                |
|-----------|----------------------------------------------------------------------------------------------------|
| appHandle | The ID of the application whose PID you want to get. Returned by ApplicationStart or JavaApplicationStart. |

On success, this command returns the system process ID of the specified application. It exits with one of the following values:

- 0 Success.
- 5 The application handle is invalid.

#### Comments

This command works for applications started by ApplicationStart or JavaApplicationStart.

A successful invocation does not imply that the application whose PID is returned is still alive nor guarantee that the application is still running under this PID.

### **Example**

This example returns the PID of application myApp.

```
myAppHandle = 'tsscmd ApplicationStart myApp'
myAppPID = 'tsscmd ApplicationPid myAppHandle'
```

### See Also

ApplicationStart, ApplicationWait, JavaApplicationStart

# **ApplicationStart**

Starts an application.

## **Syntax**

```
handle = 'tsscmd ApplicationStart [-workdir workingDir]
   appHandle'
```

| Element    | Description                                                                                                    |
|------------|----------------------------------------------------------------------------------------------------|
| appHandle  | The pathname of the application to be started, which can include options and arguments. The file suffix can be omitted. |
| workingDir | The directory in which to start the application. The current directory if not specified.                                |

On success, this command returns a handle for the started application. It exits with one of the following values:

- 0 Success.
- 5 The application handle is invalid.

#### Comments

### **Example**

This example starts application myApp.

```
myAppHandle = 'tsscmd ApplicationStart myApp'
```

### See Also

ApplicationPid, ApplicationWait, JavaApplicationStart

# **ApplicationWait**

Waits for an application to terminate.

## **Syntax**

tsscmd ApplicationWait [-timeout msec] app

| Element | Description                                                                                     |
|---------|-------------------------------------------------------------------------------------------------|
| app     | The application that you are waiting for. Returned by ApplicationStart or JavaApplicationStart. |
| msec    | The number of milliseconds to wait for app to terminate or 0 to return immediately.             |

#### **Return Value**

This command exits with one of the following results:

- 0 Success.
- 2 The application was still running when the time-out expired.
- 4 Server connection failure.

- 6 The system returned an error: call ErrorDetail for information.
- 7 The process indicated by app was not found. It may have terminated before this call or app may be an invalid handle.
- 8 Pending abort resulting from a user request to stop a suite run.

#### **Comments**

This command works for applications started by ApplicationStart or JavaApplicationStart.

### **Example**

This example waits 600 milliseconds for application myApp to terminate.

```
myAppHandle = 'tsscmd ApplicationStart myApp'
tsscmd ApplicationWait -timeout 600 myAppHandle
```

#### See Also

ApplicationPid, ApplicationStart, JavaApplicationStart

# **Delay**

Delays script execution for the specified number of milliseconds.

## **Syntax**

tsscmd Delay msecs

| Element | Description                                           |
|---------|-------------------------------------------------------|
| msecs   | The number of milliseconds to delay script execution. |

#### Return Value

This command exits with one of the following results:

- 0 Success.
- 4 Server connection failure.
- 8 Pending abort resulting from a user request to stop a suite run.

#### Comments

The delay is scaled as indicated by the contents of the Delay dly scale environment variable. The accuracy of the time delayed is subject to operating system limitations.

### **Example**

This example delays execution for 10 milliseconds.

```
tsscmd Delay 10
```

### **ErrorDetail**

Retrieves error information about a failure.

### **Syntax**

```
errorText='tsscmd ErrorDetail'
```

#### Return Value

This command returns 0 if the previous command succeeded. If the previous command failed, ErrorDetail returns one of the error codes listed below and corresponding errorText.

- 0 Success.
- 4 Server connection failure.
- 8 Pending abort resulting from a user request to stop a suite run.

### **Example**

This example opens a datapool and, if there is an error, displays the associated error message text.

```
dpid = 'tsscmd DatapoolOpen custdata'
errorText = 'tsscmd ErrorDetail'
```

## **GetComputerConfigurationAttributeList**

Gets the list of computer configuration attributes and their values.

### **Syntax**

```
config = 'tsscmd GetComputerConfigurationAttributeList
   [-single] '
```

#### **Return Value**

This command exits with one of the following results:

- 0 Success.
- 4 Server connection failure.
- 8 Pending abort resulting from a user request to stop a suite run.

#### Comments

You create and maintain computer configuration attributes from TestManager. This command returns the current settings.

The computer configuration attribute list can be obtained in either of two formats:

- Without the -single option, two result lines are returned for each row with the configuration name appearing on the first and its value on the second.
- With the -single option, all rows are returned on one result line containing all pairs in the form name=value.

## Example

This example returns the current computer configuration attribute list.

```
confiq = 'tsscmd GetComputerConfigurationAttributeList'
```

#### See Also

GetComputerConfigurationAttributeValue

# **GetComputerConfigurationAttributeValue**

Gets the value of computer configuration attribute.

## **Syntax**

value = 'tsscmd GetComputerConfigurationAttributeValue name'

| Element | Description                                                                     |
|---------|---------------------------------------------------------------------------------|
| name    | The name of the computer configuration attribute whose value is to be returned. |

#### **Return Value**

On success, this command returns a handle for the started application. It exits with one of the following values.

- 0 Success.
- 4 Server connection failure.

## **Example**

This example returns the value of the configuration attribute Operating System.

```
OSVal = 'tsscmd GetComputerConfigurationAttributeValue "Operating
System"'
```

#### See Also

GetComputerConfigurationAttributeList

### **GetPath**

Gets the root path of a test asset.

### **Syntax**

```
value = 'tsscmd GetPath pathKey'
```

| Element | Description                                                                                                    |
|---------|----------------------------------------------------------------------------------------------------|
| pathKey | <ul> <li>Specifies one of these values:</li> <li>SOURCE_PATH to get the root path of the test script source from which the currently executing test script was selected. On an agent, this is the root of the destination to which files are copied from the local computer.</li> <li>ATTACHED_LOG_FILE_PATH to get the root of files attached to the log.</li> </ul> |

On success, this command returns the root of the currently executing test script or of the files attached to the log. On failure, it returns nothing: call ErrorDetailfor information.

#### Comments

The root path returned by this command might be the exact location where an asset is stored, but it need not be. For example, in the fully-qualified pathname C:\Datastore\TestScripts, C: might be the root path and Datastore\TestScripts a pathname relative to the root path.

For test scripts run from TestManager, the returned root path is a value in shared memory for the current virtual tester at the time of the call. For test scripts run stand-alone (outside TestManager), the returned root path is a value set by Context.

## Example

This example returns the root path of the source from which the currently executing test script was selected.

```
scriptPath = 'tsscmd GetPath SOURCE_PATH'
```

#### See Also

Context, UniqueString

# **GetScriptOption**

Gets the value of a test script playback option.

### **Syntax**

optVal='tsscmd GetScriptOption optionName'

| Element    | Description                                            |
|------------|--------------------------------------------------------|
| optionName | The name of the script option whose value is returned. |

### **Return Value**

On success, this command returns the value of the specified script option, or NULL if the value specified is not used by the execution adapter. The command exits with one of the following results:

- 0 Success.
- 4 Server connection failure.
- 8 Pending abort resulting from a user request to stop a suite run.

#### Comments

TestManager users can set the values of test script playback options. These may be options specifically supported by a Test Script Execution Adapter (TSEA), or arbitrarily named user-defined options. The common way to use test script options in a test script is to query an option's value with this call and branch according to its returned value.

```
The Command Line adapter supports these options: _TM_CMDLINE_WORKING_DIR, _TM_CMDLINE_LEFT_PARAM_DELIM, _TM_CMDLINE_RIGHT_PARAM_DELIM, _TM_CMDLINE_ESCAPE_CHAR, _TM_SHELLCMD_ARGS, _TM_PASSWORD, _TM_USERNAME, _TM_PROJECT_PATH, _TM_PROJECT_NAME. These options have initial values that can be changed from TestManager.
```

## **Example**

This example gets the current working directory.

```
optVal = 'tssscmd GetScriptOption _TM_CMDLINE_WORKING_DIR'
```

# **GetTestCaseConfigurationAttribute**

Gets the value of the specified test case configuration attribute.

### Syntax

confiq = 'tsscmd GetTestCaseConfigurationAttribute [-single] name'

| Element | Description                                                       |
|---------|-------------------------------------------------------------------|
| name    | Specifies the name of the configuration attribute to be returned. |

#### **Return Value**

On success, this command returns the value of the specified test case configuration attribute. It exits with one of the following results:

- 0 Success.
- 4 Server connection failure.
- 8 Pending abort resulting from a user request to stop a suite run.

#### Comments

You create and maintain test case configuration attributes from TestManager. This command returns the value of the specified attribute for the current test case.

The test case configuration attribute value can be obtained in either of two formats:

- Without the -single option, three result lines are returned for each row with the configuration name appearing on the first, the operator on the second, and the configuration value on the third.
- With the -single option, each row is returned on one result line containing a name operator value triplet.

### Example

This example returns the value of the configuration attribute Operating System. OSVal = 'tsscmd GetTestCaseConfigurationAttribute "Operating System"'

#### See Also

GetTestCaseConfigurationAttributeList

# **GetTestCaseConfigurationAttributeList**

Gets the list of test case configuration attributes and their values.

### Syntax 5 4 1

```
config = 'tsscmd GetTestCaseConfigurationAttributeList
   [-single] '
```

#### **Return Value**

This command exits with one of the following results:

- 0 Success.
- 4 Server connection failure.
- 8 Pending abort resulting from a user request to stop a suite run.

#### Comments

You create and maintain test case configuration attributes from TestManager. This command returns the current settings for the current test case.

The test case configuration attribute value can be obtained in either of two formats:

- Without the -single option, three result lines are returned for each row with the configuration name appearing on the first, the operator on the second, and the configuration value on the third.
- With the -single option, each row is returned on one result line containing a name operator value triplet.

## **Example**

This example returns the current test case configuration attribute list.

```
config = 'tsscmd GetTestCaseConfigurationAttributeList'
```

#### See Also

GetTestCaseConfigurationAttribute

# **GetTestCaseConfigurationName**

Gets the name of the configuration (if any) associated with the current test case.

## **Syntax**

config='tsscmd GetTestCaseConfigurationName'

#### **Return Value**

On success, this command returns the name of the configuration associated with the test case in use. The command exits with one of the following results:

- 0 Success.
- 4 Server connection failure.
- 8 Pending abort resulting from a user request to stop a suite run.

#### Comments

A test case specifies the pass criteria for something that needs to be tested. A configured test case is one that TestManager can execute and resolve as pass or fail.

# **Example**

This example retrieves the name of a test case configuration.

```
tcConfig = 'tsscmd GetTestCaseConfigurationName'
```

## **GetTestCaseName**

Gets the name of the test case in use.

## **Syntax**

testcase='tsscmd GetTestCaseName'

#### **Return Value**

On success, this command returns the name of the current test case. The command exits with one of the following results:

- 0 Success.
- 4 Server connection failure.

• 8 – Pending abort resulting from a user request to stop a suite run.

#### Comments

Created from TestManager, a test case specifies the pass criteria for something that needs to be tested.

## **Example**

This example stores the name of the test case in use in tcName.

```
tcName = 'tsscmd GetTestCaseName'
```

# GetTestToolOption

Gets the value of a test tool execution option.

# **Syntax**

optVal='tsscmd GetTestToolOption optionName'

| Element    | Description                                                         |
|------------|---------------------------------------------------------------------|
| optionName | The name of the test tool execution option whose value is returned. |

#### **Return Value**

On success, this command returns the value of the specified test tool execution option. On failure, it returns nothing: call ErrorDetail for information.

#### Comments

If you develop adapters for a new test script type that support options, you can use this command to get the value of a specified option.

# **Example**

This example returns the value of an option called persist.

```
optval = 'tsscmd GetTestToolOption "persist"'
```

# **JavaApplicationStart**

Starts a Java application.

## **Syntax**

```
handle = 'tsscmd JavaApplicationStart [-workdir workingDir]
   [-classpath classPath] [-jvm JVM] [-jvmoptions JVMOptions]
   app'
```

| Element    | Description                                                                                                    |
|------------|----------------------------------------------------------------------------------------------------|
| app        | The pathname of the application to be started, which can include options and arguments. The file suffix can be omitted.        |
| workingDir | The directory in which to start the application.                                                                               |
| classPath  | The Java CLASSPATH. The specified value replaces the current CLASSPATH.                                                        |
| JVM        | The pathname of Java Virtual Machine. If not specified, java.exe is used on Windows machines and java on UNIX agent platforms. |
| JVMOptions | Any valid JVM options may be specified.                                                                                        |

#### **Return Value**

On success, this command returns a handle for the started application. It exits with one of the following values.

- 0 − Success.
- 4 Server connection failure.
- 5 The application pathname, classpath, or working directory is invalid.

# **Example**

This example starts application myJavaApp.

```
myAppHandle = 'tsscmd JavaApplicationStart myApp'
```

#### See Also

ApplicationPid, ApplicationStart, ApplicationWait

# **NegExp**

Gets the next negative exponentially distributed random number with the specified

## **Syntax**

```
nnext='tsscmd NegExp mean'
```

| Element | Description                          |
|---------|--------------------------------------|
| mean    | The mean value for the distribution. |

#### **Return Value**

This command returns the next negative exponentially distributed random number with the specified mean, or –1 if there is an error. The command exits with one of the following results:

- 0 Success.
- 4 Server connection failure.
- 8 Pending abort resulting from a user request to stop a suite run.

#### Comments

The behavior of the random number generator routines is affected by the settings of the Seed and Seed Flags options in a TestManager suite. By default, TestManager sets unique seeds for each virtual tester, so that each has a different random number sequence.

## **Example**

This example seeds the generator and gets a random number with a mean of 10.

```
tsscmd SeedRand 10
next = 'tsscmd NegExp 10'
```

#### See Also

```
Rand, SeedRand, Uniform
```

## Rand

Gets the next random number.

## **Syntax**

```
next='tsscmd Rand'
```

#### **Return Value**

This command returns the next random number in the range 0 to 32767, or −1 if there is an error. The command exits with one of the following results:

- 0 Success.
- 4 Server connection failure.
- 8 Pending abort resulting from a user request to stop a suite run.

#### Comments

The behavior of the random number generator routines is affected by the settings of the **Seed** and **Seed Flags** options in a TestManager suite. By default, TestManager sets unique seeds for each virtual tester, so that each has a different random number sequence.

# **Example**

This example gets the next random number.

```
next = 'tsscmd Rand'
```

#### See Also

```
SeedRand, NegExp, Uniform
```

## **SeedRand**

Seeds the random number generator.

## **Syntax**

tsscmd SeedRand seed

| Element | Description       |
|---------|-------------------|
| seed    | The base integer. |

#### **Return Value**

This command exits with one of the following results:

- 0 Success.
- 4 Server connection failure.
- 8 Pending abort resulting from a user request to stop a suite run.

#### Comments

The behavior of the random number generator routines is affected by the settings of the **Seed** and **Seed Flags** options in a TestManager suite. By default, TestManager sets unique seeds for each virtual tester, so that each has a different random number sequence.

SeedRand uses the argument *seed* as a seed for a new sequence of random numbers to be returned by subsequent calls to the Rand routine. If SeedRand is then called with the same seed value, the sequence of random numbers is repeated. If Rand is called before any calls are made to SeedRand, the same sequence is generated as when SeedRand is first called with a seed value of 1.

## **Example**

This example seeds the random number generator with the number 10:

```
tsscmd SeedRand 10
```

#### See Also

Rand, NegExp, Uniform

## **ePrint**

Prints a message to the virtual tester's error file.

## **Syntax**

tsscmd ePrint message

| Element | Description          |
|---------|----------------------|
| message | The string to print. |

## **Return Value**

This command exits with one of the following results:

- 0 Success.
- 4 Server connection failure.
- 8 Pending abort resulting from a user request to stop a suite run.

# **Example**

This example prints to the error file the message Login failed. The quotes are optional.

```
tsscmd ePrint "Login failed"
```

#### See Also

Print

## **Print**

Prints a message to the virtual tester's output file.

## **Syntax**

tsscmd Print message

| Element | Description          |
|---------|----------------------|
| message | The string to print. |

#### **Return Value**

This command exits with one of the following results:

- 0 Success.
- 4 Server connection failure.

8 – Pending abort resulting from a user request to stop a suite run.

## **Example**

```
This example prints the message Login successful. The quotes are optional.
tsscmd Print "Login successful"
```

#### See Also

ePrint

#### Uniform

Gets the next uniformly distributed random number.

## Syntax 5 4 1

unext='tsscmd Uniform low high'

| Element | Description                |
|---------|----------------------------|
| low     | The low end of the range.  |
| high    | The high end of the range. |

#### **Return Value**

This command returns the next uniformly distributed random number in the specified range, or –1 if there is an error. The command exits with one of the following results:

- 0 Success.
- 4 Server connection failure.
- 8 Pending abort resulting from a user request to stop a suite run.

#### Comments

The behavior of the random number generator routines is affected by the settings of the **Seed** and **Seed Flags** options in a TestManager suite. By default, TestManager sets unique seeds for each virtual tester, so that each has a different random number sequence.

If the error return value –1 is a legitimate value for the specified range, then TSSErrorDetail exits with value 0.

## **Example**

This example gets the next uniformly distributed random number between -10 and

```
next = 'tsscmd Uniform -10 10'
```

#### See Also

```
Rand, SeedRand, NegExp
```

# **UniqueString**

Returns a unique text string.

## **Syntax**

```
str = 'tsscmd UniqueString'
```

#### **Return Value**

On success, this command returns a string guaranteed to be unique in the current test script or suite run. On failure, it returns NULL: call ErrorDetailfor information.

#### Comments

You can use this command to construct the name for a unique asset, such as a test script source file.

## **Example**

This example returns a unique text string.

```
str = 'tsscmd UniqueString'
```

## **Monitor Commands**

When a suite of test cases or test scripts is played back, TestManager monitors execution progress and provides a number of monitoring options. The monitoring commands support the TestManager monitoring options.

# **Summary**

The following table lists the monitoring commands.

| Command             | Description                                               |
|---------------------|-----------------------------------------------------------|
| Display             | Sets a message to be displayed by the monitor.            |
| PositionGet         | Gets the script source file name or line number position. |
| PositionSet         | Sets the script source file name or line number position. |
| ReportCommandStatus | Gets the runtime status of a command.                     |
| RunStateGet         | Gets the run state.                                       |
| RunStateSet         | Sets the run state.                                       |

# **Display**

Sets a message to be displayed by the monitor.

# **Syntax**

tsscmd Display message

| Element | Description                                          |
|---------|------------------------------------------------------|
| message | The message to be displayed by the progress monitor. |

#### **Return Value**

This command exits with one of the following results:

- 0 Success.
- 1 The TSS server is running proxy.
- 4 Server connection failure.
- 8 Pending abort resulting from a user request to stop a suite run.

#### Comments

This message is displayed until overwritten by another call to Display.

#### Example

This example sets the monitor display to Beginning transaction. The quotes are optional.

```
tsscmd Display "Beginning transaction"
```

#### **PositionGet**

Gets the test script file name or line number position.

## **Syntax**

LineAndFile='tsscmd PositionGet'

#### **Return Value**

On success, this command returns the name of the source file in use and the current line position. The command exits with one of the following results:

- 0 Success.
- 4 Server connection failure.
- 8 Pending abort resulting from a user request to stop a suite run.

#### Comments

TestManager monitoring options include Script View, causing test script lines to be displayed as they are executed. PositionSet and PositionGet partially support this monitoring option for TSS scripts: if line numbers are reported, they are displayed during playback but not the contents of the lines.

The line number returned by this function is the most recent value that was set by PositionSet. A return value of 0 for line number indicates that line numbers are not being maintained.

#### Example

This example gets the name of the current script file and the number of the line to be accessed next.

```
LineAndFile = 'tsscmd PositionGet'
```

#### See Also

PositionSet

### **PositionSet**

Sets the test script file name or line number position.

## **Syntax**

tsscmd PositionSet [-source srcfile] lineno

| Element    | Description                                                                               |
|------------|-------------------------------------------------------------------------------------------|
| srcFile    | The name of the test script, or NULL for the current test script.                         |
| lineNumber | The number of the line in <i>srcFile</i> to set the cursor to, or 0 for the current line. |

#### **Return Value**

This command exits with one of the following results:

- 0 Success.
- 4 Server connection failure.
- 8 Pending abort resulting from a user request to stop a suite run.

#### Comments

TestManager monitoring options include Script View, causing test script lines to be displayed as they are executed. PositionSet and PositionGet partially support this monitoring option for TSS scripts: if line numbers are reported, they are displayed during playback but not the contents of the lines.

## **Example**

This example sets access to the beginning of test script checkLogin.

```
tsscmd PositionSet -s checkLogin 0
```

#### See Also

PositionSet

# ReportCommandStatus

Reports the runtime status of a command.

## **Syntax**

tsscmd ReportCommandStatus status

| Element | Description                                           |
|---------|-------------------------------------------------------|
| status  | The status of a command. Can be one of the following: |
|         | ■ FAIL                                                |
|         | ■ PASS                                                |
|         | ■ WARN                                                |
|         | ■ INFO                                                |

#### **Return Value**

This command exits with one of the following results:

- 0 Success.
- 1 The TSS server is running proxy.
- 4 Server connection failure.
- 5 The entered *status* is invalid.

8 – Pending abort resulting from a user request to stop a suite run.

### Example

This example reports a failure command status.

```
tsscmd ReportCommandStatus FAIL
```

## **RunStateGet**

Gets the run state.

## **Syntax**

```
state='tsscmd RunStateGet'
```

#### **Return Value**

On success, this command returns one of the run state values listed in the run state table starting on page 73. The command exits with one of the following results:

- 0 Success.
- 4 Server connection failure.
- 8 Pending abort resulting from a user request to stop a suite run.

#### Comments

This call is useful for storing the current run state so you can change the state and then subsequently do a reset to the original run state.

## **Example**

This example gets the current run state.

```
oriq = 'tsscmd RunStateGet'
```

#### See Also

RunStateSet

## **RunStateSet**

Sets the run state.

### **Syntax**

tsscmd RunStateSet state

| Element | Description                                                                                                |
|---------|----------------------------------------------------------------------------------------------------|
| state   | The run state to set. Enter one of the run state values listed in the run state table starting on page 73. |

#### **Return Value**

This command exits with one of the following results:

- 0 Success.
- 4 Server connection failure.
- 5 Invalid run state.
- 8 Pending abort resulting from a user request to stop a suite run.

#### **Comments**

TestManager includes the option to monitor script progress individually for different virtual testers. The run states are the mechanism used by test scripts to communicate their progress to TestManager. Run states can also be logged and can contribute to performance analysis reports.

The following table lists the TestManager run states.

| Run State | Meaning               |
|-----------|-----------------------|
| BIND      | iiop_bind in progress |
| BUTTON    | X button action       |
| CLEANUP   | cleaning up           |
| CPUDLY    | cpu delay             |
| DELAY     | user-requested delay  |
| DSPLYRESP | displaying response   |

| Run State     | Meaning                           |
|---------------|-----------------------------------|
| EXITED        | exited                            |
| EXITSQABASIC  | exited SQABasic code              |
| EXTERN_C      | executing external C code         |
| FIND          | find_text find_point              |
| GETTASK       | waiting for task assignment       |
| HTTPCONN      | waiting for http connection       |
| HTTPDISC      | waiting for http disconnect       |
| IIOP_INVOKE   | iiop_invoke in progress           |
| INCL          | mask including above basic states |
| INIT          | doing startup initialization      |
| INITTASK      | initializing task                 |
| ITDLY         | intertask delay                   |
| MOTION        | X motion                          |
| PMATCH        | matching response (precv)         |
| RECV_DELAY    | line_speed delay in recv          |
| SATEXEC       | executing satellite script        |
| SEND          | httpsocket send                   |
| SEND_DELAY    | line_speed delay in send          |
| SHVBLCK       | blocked from shv access           |
| SHVREAD       | V_VP: reading shared variable     |
| SHVWAIT       | user requested shv wait           |
| SOCKCONN      | waiting for socket connection     |
| SOCKDISC      | waiting for socket disconnect     |
| SQABASIC_CODE | running SQABasic code             |
| SQLCONN       | waiting for SQL client connection |
| SQLDISC       | waiting for SQL client disconnect |
| SQLEXEC       | executing SQL statements          |

| Run State  | Meaning                           |
|------------|-----------------------------------|
| STARTAPP   | SQABasic: starting app            |
| SUSPENDED  | suspended                         |
| TEST       | test case, emulate                |
| THINK      | thinking                          |
| TRN_PACING | transactor pacing delay           |
| TUXEDO     | Tuxedo execution                  |
| TYPE       | typing                            |
| UNDEF      | user's micro_state is undefined   |
| USERCODE   | SQAVu user code                   |
| WAITOBJ    | SQABasic: waiting for object      |
| WAITRESP   | waiting for response              |
| WATCH      | interactive -W watch record       |
| XCLNTCONN  | waiting for http connection       |
| XCLNTCONN  | waiting for socket connection     |
| XCLNTCONN  | waiting for SQL client connection |
| XCLNTCONN  | waiting for X client connection   |
| XCLNTDISC  | waiting for http disconnect       |
| XCLNTDISC  | waiting for socket disconnect     |
| XCLNTDISC  | waiting for SQL client disconnect |
| XCLNTDISC  | waiting for X client disconnect   |
| XMOVEWIN   | X move window                     |
| XQUERY     | X query function                  |
| XSYNC      | X sync state during X query       |
| XWINCMP    | xwindow_diff comparing windows    |
| XWINDUMP   | xwindow_diff dumping window       |
| N_INCL     | number of above states            |

#### **Example**

This example sets the run state to WAITRESP.

tsscmd RunStateSet WAITRESP

#### See Also

RunStateGet

# **Synchronization Commands**

Use the synchronization commands to synchronize virtual testers during script playback. You can insert synchronization points and wait periods, and you can manage variables shared among virtual testers.

# **Summary**

The following table lists the synchronization commands.

| Command         | Description                                                                 |
|-----------------|-----------------------------------------------------------------------------|
| SharedVarAssign | Performs a shared variable assignment operation.                            |
| SharedVarEval   | Gets the value of a shared variable and operates on the value as specified. |
| SharedVarWait   | Waits for the value of a shared variable to match a specified range.        |
| SyncPoint       | Puts a synchronization point in a script.                                   |

# **SharedVarAssign**

Performs a shared variable assignment operation.

## **Syntax**

value=tsscmd SharedVarAssign [-quiet] name value [op]

| Element | Description                                                                                                    |
|---------|----------------------------------------------------------------------------------------------------|
| -quiet  | This option suppresses the returned value. If omitted, the statement returns the resulting value of <i>name</i> after application of <i>op value</i> . |
| name    | The name of the shared variable to operate on.                                                                                                    |
| value   | The right-side value of the assignment expression.                                                                                                    |
| ор      | Assignment operator. Can be one of the following:  assign (default)  add  subtract  multliply  divide  modulo  and  or  xor  shiftleft  shiftright     |

#### **Return Value**

On success, this command retrieves the value of the specified shared variable. The command exits with one of the following results:

- 0 Success.
- 4 Server connection failure.
- 5 The entered *name* is not a shared variable.
- 8 Pending abort resulting from a user request to stop a suite run.

## **Example**

This example adds 5 to the value of the shared variable lineCounter and puts the new value of lineCounter in returnval.

```
returnval = 'tsscmd SharedVarAssign lineCounter 5 add'
```

#### See Also

SharedVarEval, SharedVarWait

## **SharedVarEval**

Gets the value of a shared variable and operates on the value as specified.

## **Syntax**

value='tsscmd SharedVarEval name [op']'

| Element | Description                                                                                                    |
|---------|----------------------------------------------------------------------------------------------------|
| name    | The name of the shared variable to operate on.                                                                                                    |
| ор      | <pre>Increment/decrement operator for the returned value: Can be one of the following:     none (default)     pre_inc     post_inc     pre_dec     post_dec</pre> |

#### **Return Value**

On success, this command returns the new value of the specified shared variable. The command exits with one of the following results:

- 0 − Success.
- 4 Server connection failure.
- 5 The entered *name* is not a shared variable.
- 8 Pending abort resulting from a user request to stop a suite run.

# Example

This example post-decrements the value of shared variable lineCounter and stores the result in val.

```
val = 'tsscmd SharedVarEval lineCounter post inc'
```

#### See Also

SharedVarAssign, SharedVarWait

## **SharedVarWait**

Waits for the value of a shared variable to match a specified range.

## **Syntax**

```
returnVal=`tsscmd SharedVarWait [-quiet] [-adjust adjust]
   [-timeout timeout] name min [max] '
```

| Element | Description                                                                                                    |
|---------|----------------------------------------------------------------------------------------------------|
| -quiet  | This option suppresses the returned value. If omitted, the statement returns the value of <code>name</code> before any possible adjustment.                    |
| name    | The name of the shared variable to operate on.                                                                                                    |
| min     | The low range for the value of name.                                                                                                    |
| max     | The high range for the value of name.                                                                                                    |
| adjust  | The value to increment/decrement the named shared variable by once it meets the min – max range.                                                               |
| timeout | The time-out preference (how long to wait for the condition to be met). Enter one of the following:                                                            |
|         | A negative number for no time-out.                                                                                                    |
|         | • 0 to return immediately with an exit value of 1 (condition met) or 0 (not met).                                                                              |
|         | ■ The number of milliseconds to wait for the value of name to meet the criteria, before timing out with and returning an exit value of 1 (met) or 0 (not met). |

#### **Return Value**

The command exits with one of the following results:

- 0 The shared variable did not meet the range during the time-out period.
- 1 The shared variable met the range during the time-out period.
- 4 Server connection failure.
- 5 The entered *name* is not a shared variable.
- 8 Pending abort resulting from a user request to stop a suite run.

#### Comments

This call provides a method of blocking a virtual tester until a user-defined global event occurs.

If virtual testers are blocked on an event using the same shared variable, TestManager guarantees that the virtual testers are unblocked in the same order in which they were blocked.

Although this *alone* does not ensure an exact multiuser timing order in which statements following a wait are executed, the additional proper use of the arguments min, max, and adjust allows control over the order in which multiuser operations occur. (UNIX or Windows NT determines the order of the scheduling algorithms. For example, if two virtual testers are unblocked from a wait in a given order, the tester that was unblocked last might be released before the tester that was unblocked first.)

If a shared variable's value is modified, any subsequent attempt to modify this value — other than through SharedVarWait — blocks execution until all virtual testers already blocked have had an *opportunity* to unblock. This ensures that events cannot appear and then quickly disappear before a blocked virtual tester is unblocked. For example, if two virtual testers were blocked waiting for name to equal or exceed N, and if another virtual tester assigned the value N to name, then TestManager guarantees both virtual testers the opportunity to unblock before any other virtual tester is allowed to modify name.

Offering the *opportunity* for all virtual testers to unblock does not guarantee that all virtual testers actually unblock, because if SharedVarWait is called with a nonzero value of adjust by one or more of the blocked virtual testers, the shared variable value changes during the unblocking script. In the previous example, if the first user to unblock *had* called SharedVarWait with a negative adjust value, the event waited on by the second user would no longer be true after the first user unblocked. With proper choice of adjust values, you can control the order of events.

## Example

This example returns 1 if the shared variable inProgress reaches a value between 10 and 20 within 60000 milliseconds of the time of the call. Otherwise, it returns 0. svVal contains the value of inProgress at the time of the return, before it is adjusted. (In this case, the adjustment value is 0 so the value of the shared variable is not adjusted.)

```
svVal = SharedVarWait -t 60000 inProgress 10 20
```

#### See Also

SharedVarAssign, SharedVarEval

# **SyncPoint**

Puts a synchronization point in a script.

## **Syntax**

tsscmd SyncPoint label

| Element | Description                            |
|---------|----------------------------------------|
| label   | The name of the synchronization point. |

#### Return Value

This command exits with one of the following results:

- 0 Success.
- 1 The TSS server is running proxy.
- 4 Server connection failure.
- 5 The synchronization point *label* is invalid.
- 8 Pending abort resulting from a user request to stop a suite run.

#### Comments

A script pauses at a synchronization point until the release criteria specified by the suite have been met. If the criteria are met, the script delays a random time specified in the suite and then resumes execution.

Typically, it is better to insert a synchronization point into a suite from TestManager rather than use the SyncPoint call inside a script.

If you insert a synchronization point into a suite, synchronization occurs at the beginning of the script. If you insert a synchronization point into a script with SyncPoint, synchronization occurs at the point of insertion. You can insert the command anywhere in the script.

## **Example**

This example creates a sync point named BlockUntilSaveComplete.

tsscmd SyncPoint BlockUntilSaveComplete

#### **Session Commands**

This section documents functions that may be required by applications. They are not typically used by test scripts.

A suite can contain multiple test scripts of different types. When TestManager executes a suite, a separate *session* is started for each type of script in the suite. Each session lasts until all scripts of the type have finished executing. Thus, if a suite contains three Visual Basic test scripts and six VU test scripts, two sessions are started and each remains active until all scripts of the respective types finish.

**tsscmd** statements are executed outside TestManager, by a proxy TSS server process. If TestManager (or **rttsee**) encounters a **tsscmd** statement and no proxy server process is running, one is started. Each **tsscmd** statement connects to this process, and then disconnects after the service completes.

# Summary

Applications can use the session commands listed in the following table to manage proxy TSS servers and sessions on behalf of test scripts. commands.

| Command     | Description                                 |
|-------------|---------------------------------------------|
| Context     | Passes context information to a TSS server. |
| ServerStart | Starts a TSS proxy server.                  |
| ServerStop  | Stops a TSS proxy server.                   |

## Context

Passes context information to a TSS server.

# Syntax 5 4 1

tsscmd Context ctx value

| Element | Description                                                           |
|---------|-----------------------------------------------------------------------|
| ctx     | The type of context information to pass: Can be one of the following: |
|         | ■ workingDir                                                          |
|         | ■ datapoolDir                                                         |
|         | ■ timeZero                                                            |
|         | ■ todZero                                                             |
|         | ■ logDir                                                              |
|         | ■ logFile                                                             |
|         | ■ logData                                                             |
|         | ■ testScript                                                          |
|         | ■ style                                                               |
|         | • sourceUID                                                           |
| value   | The information of type ctx to pass.                                  |

## **Return Value**

This commandexits with one of the following results:

- 0 Success.
- 4 Server connection failure.
- 5 The specified ctx is invalid.
- 8 Pending abort resulting from a user request to stop a suite run.

#### Comments

This command passes information, such as the log file name, that would be passed through shared memory if the script were executed by TestManager. Where used in a script, it should be used first, before any other tsscmd command. Otherwise, inconsistent results can occur.

# **Example**

This example passes a working directory to the current proxy TSS server.

```
tsscmd Context workingDir "C:\temp"
```

## **ServerStart**

Starts a TSS proxy server.

## **Syntax**

```
p='tsscmd ServerStart [port]'
```

| Element | Description                                                                                                    |
|---------|----------------------------------------------------------------------------------------------------|
| port    | The listening port for the TSS server. If omitted (recommended), the system chooses the port and returns its number to $p$ . |

#### **Return Value**

This command exits with one of the following results:

- 0 Success.
- 1 A TSS server was already listening on *port*.
- 4 Start failure. Call ErrorDetail for information.
- 6 A system error occurred. Call ErrorDetail for information.
- 8 Pending abort resulting from a user request to stop a suite run.

#### Comments

No TSS server is started if one is already running. A test script that is to be executed by a proxy server and that might be the first to execute should make this call.

## **Example**

This example starts a proxy TSS server on a system-designated port, whose number is returned to port.

```
port = 'tsscmd ServerStart'
```

#### See Also

ServerStop

# **ServerStop**

Stops a TSS proxy server.

### **Syntax**

tsscmd ServerStop port

| Element | Description                                                        |
|---------|--------------------------------------------------------------------|
| port    | The port number that the TSS server to be stopped is listening on. |

#### **Return Value**

This commandexits with one of the following results:

- 0 Success.
- 1 No TSS server was listening on *port*.
- 5 No proxy TSS server was found or stopped.
- 6 A system error occurred. Call ErrorDetail for information.
- 8 Pending abort resulting from a user request to stop a suite run.

#### **Comments**

In a test suite with multiple scripts, only the last executed script should make this call.

## **Example**

This example stops a proxy TSS server listening on port 3825.

tsscmd ServerStop 3825

#### See Also

ServerStart

## **Advanced Commands**

You can use the advanced commands to perform timing calculations, logging operations, and internal variable initialization functions. TestManager performs these operations on behalf of scripts in a safe and efficient manner. Consequently, the functions need not and usually should not be performed by individual test scripts.

# **Summary**

The following table lists the advanced commands.

| Command        | Description                             |  |
|----------------|-----------------------------------------|--|
| InternalVarSet | Sets the value of an internal variable. |  |
| LogCommand     | Logs a command event.                   |  |
| ThinkTime      | Calculates a think-time average.        |  |

## **InternalVarSet**

Sets the value of an internal variable.

## **Syntax**

tsscmd InternalVarSet internVar ivVal

| Element   | Description                                                                                                    |
|-----------|----------------------------------------------------------------------------------------------------|
| internVar | The internal variable to operate on. Internal variables and their values are listed in the table starting on page 99. |
| ivVal     | The new value for internVar.                                                                                          |

#### **Return Value**

The command exits with one of the following results:

- 0 Success.
- 4 Server connection failure.

- 5 The timer label is invalid, or there is no unlabeled timer to stop.
- 8 Pending abort resulting from a user request to stop a suite run.

#### Comments

The values of some internal variables affect think-time calculations and the contents of log events. Setting a value incorrectly could cause serious misbehavior in a script.

## **Example**

```
This example sets cmdcnt to 0.
tsscmd InternalVarSet cmdcnt 0
```

#### See Also

InternalVarGet

# LogCommand

Logs a command event.

# **Syntax**

tsscmd LogCommand [-desc description] [-start starttime] [-end endtime] name label result logdata [property=value ...]

| Element     | Description                                                                                                    |
|-------------|----------------------------------------------------------------------------------------------------|
| description | Contains the string to be displayed in the event of failure.                                                                                                    |
| starttime   | An integer indicating a time stamp. If omitted or specified as 0, the logged time stamp is the later of the values contained in internal variables fcs_ts and fcr_ts. |
| endtime     | An integer indicating a time stamp. If omitted or specified as 0, the time set by CommandEnd is logged.                                                               |
| name        | The command name.                                                                                                    |
| label       | The event label.                                                                                                    |

| Element        | Description                                                                                          |  |
|----------------|----------------------------------------------------------------------------------------------------|--|
| result         | Specifies the notification preference regarding the result of the call. Can be one of the following: |  |
|                | NONE (default: no notification)                                                                      |  |
|                | ■ PASS                                                                                               |  |
|                | ■ FAIL                                                                                               |  |
|                | ■ WARN                                                                                               |  |
|                | ■ STOPPED                                                                                            |  |
|                | ■ INFO                                                                                               |  |
|                | ■ COMPLETED                                                                                          |  |
|                | ■ UNEVALUATED                                                                                        |  |
| logdata        | Text to be logged describing the ended command.                                                      |  |
| property=value | Specifies one or more property-value pairs                                                           |  |

#### Return Value

This command exits with one of the following results:

- 0 Success.
- 4 Server connection failure.
- 8 Pending abort resulting from a user request to stop a suite run.

#### Comments

The value of cmdcnt is logged with the event.

The command name and label entered with CommandStart are logged, and the run state is restored to the value that existed prior to the CommandStart call.

An event and any data associated with it are logged only if the specified result preference matches associated settings in the LogData control (page 92) or LogEvent\_control (page 92) environment variables. Alternatively, the logging preference may be set with the Log level (page 93) and Record level (page 94) environment variables. The STOPPED, COMPLETED, and UNEVALUATED preferences are intended for internal use.

## **Example**

This example logs a message for a login script.

tsscmd LogCommand -d "Command timer failed" Login initTimer PASS

#### See Also

CommandStart, CommandEnd

## **ThinkTime**

Calculates a think-time average.

## **Syntax**

thinkTime = 'tsscmd ThinkTime [thinkAverage]'

| Element | Description                                                                                                    |
|---------|----------------------------------------------------------------------------------------------------|
|         | If specified as 0, the number of milliseconds stored in the ThinkAvg environment variable is entered. Otherwise, the value specified overrides ThinkAvg. |

#### **Return Value**

On success, this command returns a calculated think-time average. An exit value of 1 indicates an error, Call ErrorDetail for more information.

#### Comments

This call calculates and returns a think time using the same algorithm as Think. But unlike Think, this call inserts no pause into a script.

This function could be useful in a situation where a test script calls another program that, as a matter of policy, does not allow a calling program to set a delay in execution. In this case, the called program would use ThinkTime to recalculate the delay requested by Think before deciding whether to honor the request.

## **Example**

This example calculates a pause based on a think-time average of 5000 milliseconds.

```
ctime = 'tsscmd GetTime'
tsscmd InternalVarSet fcs ts ctime
tsscmd InternalVarSet lcs ts ctime
tsscmd InternalVarSet fcr_ts ctime
tsscmd InternalVarSet fcr ts ctime
pause = 'tsscmd ThinkTime 5000'
```

#### See Also

Think

# **Environment and Internal Variable Arguments**

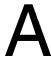

This appendix documents the predefined constants that can be used as arguments with the statements you use to set environment variables and to retrieve internal variable values, and provides an example illustrating how to manipulate environment variables.

# **Arguments of EnvironmentOp**

The following table describes the valid values of the first argument (envVar) of EnvironmentOp. Note the following about LogData\_control and LogEvent\_control:

- They correspond to the check boxes in the TestManager TSS Environment
   Variables dialog box. Use this dialog box to set logging and reporting options at
   the suite rather than the script level.
- They are more flexible alternatives to Log\_level and Report\_level.

| Name            | Type/Values/(default)                 | Contains                                                                                                    |
|-----------------|---------------------------------------|----------------------------------------------------------------------------------------------------|
| Delay_dly_scale | integer 0–2000000000<br>percent (100) | The scaling factor applied globally to all timing delays. A value of 100%, which is the default, means no change. A value of 50% means one-half the delay, which is twice as fast as the original; 200% means twice the delay, which is half as fast. A value of zero means no delay. |

| Name              | Type/Values/(default)                                                                                                    | Contains                                                                                                    |
|-------------------|----------------------------------------------------------------------------------------------------|----------------------------------------------------------------------------------------------------|
| LogData_control   | NONE, PASS, FAIL, WARNING, STOPPED, INFORMATIONAL, COMPLETED, UNEVALUATED ANYRESULT                                                            | Flags indicating the level of detail to log. Specify one or more. These result flags (except the last, which specifies everything) correspond to flags entered with the LogEvent, LogMessage, TestCaseResult, CommandEnd, and LogCommand statements. For example, specifying FAIL selects everything logged by statements that specified flag FAIL.                                                                                                    |
| LogEvent_controlL | NONE, PASS, FAIL, WARNING, STOPPED, INFORMATIONAL, COMPLETED, UNEVALUATED, TIMERS, COMMANDS, ENVIRON, STUBS, TSSERROR, TSSPROXYERROR ANYRESULT | Flags indicating the level of detail to log for reports. Specify one or more. The first nine result flags (NONE through UNEVALUATED) correspond to flags specified with the LogEvent, LogMessage, TestCaseResult, CommandEnd, and LogCommand statements. The other flags (TIMERS through TSSPROXYERROR) indicate the event objects. For example, FAIL plus COMMANDS selects for reporting all commands that recorded a failed result. ANYRESULTS selects everything. |

| Name      | Type/Values/(default)                               | Contains                                                                                                    |
|-----------|-----------------------------------------------------|----------------------------------------------------------------------------------------------------|
| Log_level | string "OFF" ("TIMEOUT") "UNEXPECTED" "ERROR" "ALL" | The level of detail to log:  OFF - Log nothing.  TIMEOUT - Log emulation command time-outs.  UNEXPECTED - Log time-outs and unexpected responses from emulation commands.  ERROR - Log all emulation commands that set error to a nonzero value. Log entries include error and error_text.  ALL - Log everything: emulation command types and IDs, script IDs, source files, and line numbers. |

| Name         | Type/Values/(default)                         | Contains                                                                                                    |
|--------------|-----------------------------------------------|----------------------------------------------------------------------------------------------------|
| Record_level | "MINIMAL" "TIMER" "FAILURE" ("COMMAND") "ALL" | The level of detail to log for reporting:  MINIMAL – Record only items necessary for reports to run. Use this value when you do not want user activity to be reported.  TIMER – MINIMAL plus start_time and stop_time emulation commands. Reports do not contain response times for each emulation command, emulation command failure does not appear, and the result file for each virtual tester is small. Use this setting if you are not concerned with the response times or pass/fail status of individual emulation commands.  FAILURE – TIMER plus emulation command failures and some environment variable changes. Use this setting if you want the advantages of a small result file but to show also that no emulation command failed.  COMMAND – FAILURE plus emulation command successes and some environment variable changes.  ALL – COMMAND plus all environment variable changes. Complete recording. |

| Name                | Type/Values/(default)             | Contains                                                                                                    |
|---------------------|-----------------------------------|----------------------------------------------------------------------------------------------------|
| Suspend_check       | string ("ON") "OFF"               | Controls whether you can suspend a virtual tester from a Monitor view:  ON – A suspend request is checked before beginning the think time interval by each send emulation command.  OFF – Disable suspend               |
|                     |                                   | checking.                                                                                                    |
| Think_avg           | integer 0–2000000000 ms<br>(5000) | The average think-time delay (the amount of time that, on average, a user delays before performing an action).                                                                                                    |
| Think_cpu_dly_scale | integer 0–2000000000 ms<br>(100)  | The scaling factor applied globally to CPU (processing time) delays. Used instead of Think_dly_scale if Think_avg is less than Think_cpu_threshold. Delay scaling is performed before truncation (if any) by Think_max. |
| Think_cpu_threshold | integer 0–2000000000 ms (0)       | The threshold value used to distinguish CPU delays from think-time delays.                                                                                                    |

| Name       | Type/Values/(default)                  | Contains                                                                                                    |
|------------|----------------------------------------|----------------------------------------------------------------------------------------------------|
| Think_def  | string "FS" "LS" "FR" ("LR") "FC" "LC" | The starting point of the think-time interval:  FS – the submission time of the previous send emulation command  LS – the completion time of the previous send emulation command  FR – the time the first data of the previous receive emulation command was received  LR – the time the last data of the previous receive emulation command was received, or LS if there was no intervening receive emulation command  FC – the submission time of the previous connect emulation command (uses the fc_ts internal variable)  LC – the completion time of the previous connect emulation command (uses the 1c_ts internal variable) |
| Think_dist | string ("CONSTANT") "UNIFORM" "NEGEXP" | The think-time distribution:  CONSTANT - sets a constant distribution equal to Think_avg  UNIFORM - sets a random think-time interval distributed uniformly in the range: [Think_avg - Think_sd, Think_avg + Think_sd]  NEGEXP - sets a random think-time interval approximating a bell curve with Think_avg equal to standard deviation                                                                                                    |

| Name            | Type/Values/(default)                   | Contains                                                                                                    |
|-----------------|-----------------------------------------|----------------------------------------------------------------------------------------------------|
| Think_dly_scale | integer 0 – 2000000000 ms<br>(100)      | The scaling factor applied globally to think-time delays. Used instead of Think_cpu_dly_scal e if Think_avg is greater than Think_cpu_threshol d. Delay scaling is performed before truncation (if any) by Think_max. |
| Think_max       | integer 0–2000000000 ms<br>(2000000000) | A maximum threshold for think times that replaces any larger setting.                                                                                                    |
| Think_sd        | integer 0–2000000000 ms (0)             | Where Think_dist is set to UNIFORM, specifies the think-time standard deviation.                                                                                                    |

The following table describes the valid values of the second argument (envOp) of EnvironmentOp.

| Operation | Description                                                                           |
|-----------|---------------------------------------------------------------------------------------|
| eval      | Operate on the value at the top of the variable's stack.                              |
| pop       | Remove the variable value at the top of the stack.                                    |
| push      | Push a value to the top of a variable's stack.                                        |
| reset     | Set the value of a variable to the default and discard any other values in the stack. |
| restore   | Set the saved value to the current value.                                             |
| save      | Save the value of a variable.                                                         |
| set       | Set a variable to the specified value.                                                |

## **Example: Manipulating Environment Variables**

This example illustrates how to manipulate environment variables.

```
$ev = 'tsscmd environmentop think_dist eval';
errorexit() if $?;
```

```
chomp($ev);
print "At start, value is '$ev'\n";
system("tsscmd environmentop think dist push NEGEXP") == 0
    or errorexit();
$ev = 'tsscmd environmentop think dist eval';
errorexit() if $?;
chomp($ev);
print "After push, value is '$ev'\n";
system("tsscmd environmentop think_dist pop") == 0
    or errorexit();
$ev = 'tsscmd environmentop think dist eval';
errorexit() if $?;
chomp($ev);
print "After pop, value is '$ev'\n";
system("tsscmd environmentop think dist set NEGEXP") == 0
    or errorexit();
$ev = 'tsscmd environmentop think dist eval';
errorexit() if $?;
chomp($ev);
print "After set, value is '$ev'\n";
system("tsscmd environmentop think dist save") == 0
    or errorexit();
system("tsscmd environmentop think dist reset") == 0
    or errorexit();
$ev = 'tsscmd environmentop think dist eval';
errorexit() if $?;
chomp($ev);
print "After save and reset, value is '$ev'\n";
system("tsscmd environmentop think dist restore") == 0
    or errorexit();
$ev = 'tsscmd environmentop think dist eval';
errorexit() if $?;
chomp($ev);
print "After restore, value is '$ev' \n";
sub errorexit {
    my $msg, $r;
    $msg = 'tsscmd errordetail';
    r = ?>>8;
    chomp ($msg);
    die "tsscmd call failed, code $r: $msg\n";
}
```

Arguments of InternalVarGet

The following table lists the internal variables that can be entered with the internVar argument.

| Variable       | Contains                                                                                                    |
|----------------|----------------------------------------------------------------------------------------------------|
| alltext        | Response text up to the value of Max_nrecv_saved. The same as response.                                                                                                    |
| cmd_id         | The ID of the most recent emulation command.                                                                                                    |
| cmdcnt         | A running count of the number of emulation commands the script has executed.                                                                                                    |
| col            | The current column position (1-based) of the cursor (ASCII screen emulation variable).                                                                                                    |
| column_headers | The two-line column header if Column_headers is ON; otherwise, empty.                                                                                                    |
| command        | The text of the most recent emulation command.                                                                                                    |
| cursor_id      | The last cursor declared by sqldeclare_cursor or opened by sqlopen_cursor.                                                                                                    |
| error          | The status of the last emulation command. Most values for error are supplied by the server.                                                                                                    |
| error_text     | The full text of the error from the last emulation command. If error is 0, error_text returns nothing. For a SQL database or TUXEDO error, the text is provided by the server.                                                                                                    |
| error_type     | If you are emulating a TUXEDO session and error is nonzero, error_type contains one of the following values:  0 (no error)  1 VU/TUX Usage Error  2 TUXEDO System/T Error  3 TUXEDO FML Error  4 TUXEDO FML32 Error  5 Application under test Error  6 Internal Error  If you are emulating an IIOP session and error is nonzero, error_type contains one of the following values:  0 (no error)  1 IIOP_EXCEPTION_SYSTEM  2 IIOP_EXCEPTION_USER  3 IIOP_ERROR |

| Variable | Contains                                                                                                    |
|----------|----------------------------------------------------------------------------------------------------|
| fc_ts    | The "first connect" time stamp for http_request and sock_connect.                                                                                                    |
| fr_ts    | The time stamp of the first received data of sqlnrecv, http_nrecv, http_recv, http_header_recv, sock_nrecv, or sock_recv. For sqlexec and sqlprepare, fr_ts is set to the time the SQL database server responded to the SQL statement. |
| fs_ts    | The time the SQL statement was submitted to the server by sqlexec or sqlprepare, or the time when the first data was submitted to the server by http_request or sock_send.                                                             |
| host     | The host name of the computer on which the script is running.                                                                                                    |
| lc_ts    | The "last connect" time stamp for http_request and sock_connect.                                                                                                    |
| lineno   | The line number in source_file of the previously executed emulation command.                                                                                                    |
| lr_ts    | The time stamp of the last received data for sqlnrecv, http_nrecv, http_recv, http_header_recv, sock_nrecv, or sock_recv. For sqlexec and sqlprepare, lr_ts is set to the time the SQL database server responded to the SQL statement. |
| ls_ts    | The time the SQL statement was submitted to the server by sqlexec or sqlprepare, or the time the last data was submitted to the server by http_request or sock_send.                                                                   |
| mcommand | The actual (mapped) sequence of characters submitted to the application under test by the most recent send or msend command. For send commands, mcommand is always equivalent to command.                                              |
| ncnull   | The number of null characters in an application response examined by the previous receive command in attempting to match this response.                                                                                                |
| ncols    | The number of columns in the current screen (ASCII screen emulation variable).                                                                                                    |
| ncrecv   | The total number of nonnull characters from an application response examined by the previous receive command in attempting to match this response.                                                                                     |
| ncxmit   | The total number of characters transmitted to the application by the previous send or msend command.                                                                                                    |

| Variable     | Contains                                                                                                    |
|--------------|----------------------------------------------------------------------------------------------------|
| nkxmit       | The total number of "keystrokes" transmitted to the application by the previous send or msend command. For send commands, nkxmit is always equivalent to ncxmit.                                                                                                    |
| nrecv        | The number of rows processed by the last sqlnrecv, or the number of bytes received by the last http_nrecv, http_recv, sock_nrecv, or sock_recv.                                                                                                    |
| nrows        | The number of rows in the current screen (ASCII screen emulation variable).                                                                                                    |
| nusers       | The number of total virtual testers in the current TestManager session.                                                                                                    |
| nxmit        | The total number of characters contained in the SQL statements transmitted to the server in the last sqlexec or sqlprepare command, or the number of bytes transmitted by the last http_request or sock_send.                                                                    |
| response     | Same as row.                                                                                                    |
| row          | The current row position (1-based) of the cursor (ASCII screen emulation variable).                                                                                                    |
| script       | The name of the script currently being executed.                                                                                                    |
| source_file  | The name of the file that was the source for the portion of the script being executed.                                                                                                    |
| statement_id | The value assigned as the prepared statement ID, which is returned by sqlprepare and sqlalloc_statement.                                                                                                    |
| total_nrecv  | The total number of bytes received for all HTTP and socket receive emulation commands issued on a particular connection.                                                                                                    |
| total_rows   | Set to the number of rows processed by the SQL statements. If the SQL statements do not affect any rows, total_rows is set to 0. If the SQL statements return row results, total_rows is set to 0 by sqlexec, and then incremented by sqlnrecv as the row results are retrieved. |
| tux_tpurcode | TUXEDO user return code, which mirrors the TUXEDO API global variable tpurcode. It can be set only by the tux_tpcall, tux_tpgetrply, tux_tprecv, and tux_tpsend emulation commands.                                                                                              |
| uid          | The numeric ID of the current virtual tester.                                                                                                    |
| user_group   | The name of the user group (from the suite) of the virtual tester running the script.                                                                                                    |
| version      | The full version string of TestManager (for example, 7.5.0.1045).                                                                                                    |

## Index

| advanced list of commands 86 alltext internal variable 99, 101 application get process id 48 start 49 start (Java) 61 wait for termination id 50 ApplicationPid 48 ApplicationStart 49 ApplicationWait 50 attributes of computers 53 of test cases 57, 58                                                                                                    | command runtime status, report 71 command timer start 39 stop 38 command, log 87 CommandEnd 38 CommandStart 39 computer configuration attribute list, get 53 computer configuration attribute value, get 54 computers internal variable containing names of 99, 100, 101 configuration attributes of computers 53 of test cases 57, 58 Context 82 context information, pass to TSS server 82 cursor_id internal variable 99 |
|----------------------------------------------------------------------------------------------------|----------------------------------------------------------------------------------------------------|
| block on shared variable 79 booleanValue 32 byteValue 32  C calculate think-time 89 charValue 32 client/server environment variables     Column_headers 99 close     datapool 21 cmd_id internal variable 99 cmdcnt internal variable 99 col internal variable 99 column_headers environment variable 99 column_headers internal variable 99 command IDs     internal variable 99 command internal variable 99 command internal variable 99 | DatapoolClose 21 DatapoolColumnCount 21 DatapoolColumnName 22 DatapoolFetch 23 DatapoolOpen 24 DatapoolRewind 27 DatapoolRowCount 28 datapools     access order during playback 25     close 21     get column name 22     get column value 31     get number of columns 21     get number of rows 28     list of commands 20     open 24     overview 20     reset access 27, 30     rewind 27                             |

| search for column/value pair 29 | error_text internal variable 99                                                    |
|---------------------------------|------------------------------------------------------------------------------------|
| set row access 23               | error_type internal variable 100                                                   |
| DatapoolSearch 29               | ErrorDetail 52                                                                     |
| DatapoolSeek 30                 | errors                                                                             |
| DatapoolValue 31                | get details 52                                                                     |
| debugging test scripts 14       | print message 64                                                                   |
| Delay 51                        | eval environment control command 97                                                |
| delay script execution 51       | event log 33                                                                       |
| Delay_dly_scale 91              | <u> </u>                                                                           |
| disconnect from TSS server 84   |                                                                                    |
| Display 68                      | F                                                                                  |
| doubleValue 32                  | 4                                                                                  |
|                                 | fc_ts internal variable 100                                                        |
|                                 | floatValue 32                                                                      |
| E                               | fr_ts internal variable 100                                                        |
| _                               | fs_ts internal variable 100                                                        |
| emulation commands              |                                                                                    |
| internal variable containing 99 |                                                                                    |
| number executed 99              | G                                                                                  |
| environment control commands 41 | get                                                                                |
| eval 97                         | application process id 48                                                          |
| pop 97                          | computer configuration attribute list 53                                           |
| push 97                         | computer configuration attribute rist 55 computer configuration attribute value 54 |
| reset 97                        | elapsed runtime 42                                                                 |
| restore 97                      | error details 52                                                                   |
| save 97                         |                                                                                    |
| set 97                          | exponentially distributed random                                                   |
| environment variables           | number 62                                                                          |
| client/server                   | internal variable value 43                                                         |
| Column_headers 99               | name of datapool column 22                                                         |
| current 42                      | number of datapool columns 21                                                      |
| default 42                      | number of datapool rows 28                                                         |
| list 91                         | pathname 54                                                                        |
| operations, defined 97          | random number 63                                                                   |
| reporting                       | run state 72                                                                       |
| Max_nrecv_saved 99              | script option 56                                                                   |
| saved 42                        | script source file position 69                                                     |
| set 40                          | test case configuration 59                                                         |
| setting values of 41            | test case configuration attribute list 58                                          |
| EnvironmentOp 40                | test case configuration attribute value 57                                         |
| ePrint 64                       | test case name 59                                                                  |
| error file 17                   | test tool execution option 60                                                      |
| error messages                  | uniformly distributed random number 66                                             |
| internal variable containing 99 | unique text string 67                                                              |
| error internal variable 99      | value of datapool column 31                                                        |
|                                 | value of shared variable 78                                                        |

| GetComputerConfigurationAttributeList 53 GetComputerConfigurationAttributeValue 54 GetScriptOption 56 GetTestGaseConfiguration 59 GetTestGaseConfigurationAttribute 57 GetTestGaseConfigurationAttribute 57 GetTestGaseConfigurationAttribute 58 GetTestGaseConfigurationAttribute 58 GetTestGaseConfigurationAttribute 58 GetTestGaseName 59 GetTestGaseName 59 GetTestGaseConfigurationAttribute 57 GetTestGaseConfigurationAttribute 57 GetTestGaseConfigurationAttribute 57 GetTestGaseConfigurationAttribute 57 GetTestGaseConfigurationAttribute 57 GetTestGaseConfigurationAttribute 57 GetTestGaseConfigurationAttribute 57 GetTestGaseConfigurationAttribute 57 GetTestGaseConfigurationAttribute 57 GetTestGaseConfigurationAttribute 57 GetTestGaseConfigurationAttribute 57 GetTestGaseConfigurationAttribute 57 GetTestGaseConfigurationAttribute 57 Incommand 101 Incom 101 Incom | getBigDecimal 32            | lc_ts 100                   |
|----------------------------------------------------------------------------------------------------|-----------------------------|-----------------------------|
| GetComputerConfigurationAttributeValue 54 GetPath 54 GetFastCaseConfiguration 59 GetTestCaseConfigurationAttribute 57 GetTestCaseConfigurationAttribute 57 GetTestCaseConfigurationAttribute 58 GetTestCaseConfigurationAttribute 58 GetTestCaseConfigurationAttribute 59 GetTestCaseConfigurationAttribute 58 GetTestCaseConfigurationAttribute 59 GetTestCaseConfigurationAttribute 59 Incola 101 Incol 101 Incol 101 Inc | <u> </u>                    | lineno 100                  |
| GetPastCaseConfiguration 59 GetTestCaseConfiguration 59 GetTestCaseConfiguration 59 GetTestCaseConfigurationAttribute 57 GetTestCaseName 59 GetTestCaseName 59 GetTestColOption 60 GetTime 42  H  host internal variable 100 http_header_recv emulation command bytes received 102 http_recv emulation command bytes processed by 101 bytes received 102 http_request emulation command bytes processed by 101 bytes received 102 http_request emulation command bytes sent to server 101  I  internal variables alltext 99, 101 cmd_id 99 cmd_cnt 99 col 99 column_headers 99 command 99 cursor_id 99 error_type 100 fc_ts 100 fs_ts 100 get value of 43  Ir_ts 100 mcommand 101 ncnull 101 ncnull 101 ncnwii 101 ncxmit 101 nrecv 101 nxmit 101 response 101 row 101 set value of 86 source_file 101 statement_id 101 total_nrecv 102 tux_tpurcode 102 uid 102 user_group 102 version 102  InternalvarGet 43 InternalvarGet 43 InternalvarGet 43 InternalvarGet 43 Internal variable 100 lineno internal variable 100 lineno internal variable 100 loadTest internal variable containing version 102 log get value of 43                                                                                                    | •                           | list 43                     |
| GetTestCaseConfiguration 59 GetTestCaseConfigurationAttribute 57 GetTestCaseConfigurationAttributeList 58 GetTestCaseName 59 GetTestToolOption 60 GetTime 42  H host internal variable 100 http_header_recv emulation command bytes received 102 http_nrecv emulation command bytes processed by 101 bytes received 102 http_request emulation command bytes processed by 101 bytes received 102 http_request emulation command bytes sent to server 101  I I I I I I I I I I I I I I I I I I                                                                                                    |                             | lr_ts 100                   |
| GetTestCaseConfigurationAttribute 57 GetTestCaseConfigurationAttributeList 58 GetTestCaseName 59 GetTestToolOption 60 GetTime 42  H  host internal variable 100 http_header_recv emulation command bytes received 102 http_nercy emulation command bytes processed by 101 bytes received 102 http_request emulation command bytes processed by 101 bytes received 102 http_request emulation command bytes processed by 101 condid 99 cmdcnt 99 col 199 column_headers 99 command 99 cursor_id 99 error_type 100 fc_ts 100 fg_ts 100 get value of 43  ncnull 101 ncols 101 ncols 101 ncols 101 ncols 101 ncomit 101 ncex 101 nxmit 101 response 101 nxmit 101 response 101 nxmit 101 response 101 nxmit 101 response 101 nxmit 101 response 101 nxmit 101 response 101 nxmit 101 response 101 nxmit 101 response 101 nxmit 101 response 101 nxmit 101 response 101 nxmit 101 response 101 row 101 statement_id 101 total_nrecv 102 total_rows 102 tux_tpurcode 102 uid 102 user_group 102 version 102  Il Internal variable internal variable 31 Internal variable 100 lineno internal variable 100 lineno internal variable 100 lineno internal variable containing version 102 log get value of 43                                                                                                    | GetScriptOption 56          | ls_ts 100                   |
| GetTestCaseConfigurationAttribute 57 GetTestCaseConfigurationAttributeList 58 GetTestCaseName 59 GetTestToolOption 60 GetTime 42  H  host internal variable 100 http_header_recv emulation command bytes received 102 http_nercv emulation command bytes processed by 101 bytes received 102 http_recv emulation command bytes processed by 101 bytes received 102 http_request emulation command bytes sent to server 101  I  I  I  I  I  I  I  I  I  I  I  I  I                                                                                                    | GetTestCaseConfiguration 59 | mcommand 101                |
| GetTestCaseConfigurationAttributeList 58 GetTestCaseName 59 GetTestToolOption 60 GetTime 42  H host internal variable 100 http_header_recv emulation command bytes received 102 http_necv emulation command bytes processed by 101 bytes received 102 http_recv emulation command bytes processed by 101 bytes received 102 http_request emulation command bytes sent to server 101  I I I I I I I I I I I I I I I I I I                                                                                                    |                             | ncnull 101                  |
| GetTestToolOption 60 GetTime 42  H  H  host internal variable 100 http_header_recv emulation command bytes received 102 http_nrecv emulation command bytes processed by 101 bytes received 102 http_recv emulation command bytes processed by 101 bytes received 102 http_request emulation command bytes sent to server 101  I  Internal variables alltext 99, 101 cmd_id 99 cmdcnt 99 col 99 col usor_id 99 error_type 100 fc_ts 100 fg_ts 100 get value of 43  ncrecv 101 ncxmit 101 nusers 101 nxmit 101 response 101 row 101 script 101 set value of 86 source_file 101 statement_id 101 total_nrecv 102 total_rows 102 tux_tpurcode 102 uid 102 user_group 102 version 102 InternalvarGet 43 InternalvarSet 86 intValue 32  J  J  J  L  L  L  L  Internal variable 100 lineno internal variable 100 lineno internal variable containing version 102 log get value of 43  about 17                                                                                                    | _                           | ncols 101                   |
| GetTime 42  Inkxmit 101 In recv 101 In recv 101 In rows 101 In nusers 101 In nusers 101 In nxmit 101 In response 101 In response 101 In row 101 In response 101 In row 101 In response 101 In row 101 In response 101 In row 101 In response 101 In row 101 In response 101 In row 101 In response 101 In row 101 In response 101 In row 101 In row 101 In response 101 In row 101 In row 101 In row 101 In row 101 In row 101 In row 101 In row 101 In row 101 In response 101 In row 101 In row 10 | <u> </u>                    | ncrecv 101                  |
| GetTime 42  Inkxmit 101 In recv 101 In recv 101 In rows 101 In nusers 101 In nusers 101 In nxmit 101 In response 101 In response 101 In row 101 In response 101 In row 101 In response 101 In row 101 In response 101 In row 101 In response 101 In row 101 In response 101 In row 101 In response 101 In row 101 In response 101 In row 101 In row 101 In response 101 In row 101 In row 101 In row 101 In row 101 In row 101 In row 101 In row 101 In row 101 In response 101 In row 101 In row 10 | GetTestToolOption 60        | ncxmit 101                  |
| H host internal variable 100 http_header_recv emulation command bytes received 102 http_nrecv emulation command bytes processed by 101 bytes received 102 http_recv emulation command bytes processed by 101 bytes received 102 http_recv emulation command bytes processed by 101 bytes received 102 http_request emulation command bytes processed by 101 bytes received 102 http_request emulation command bytes sent to server 101  I I I I I I I I I I I I I I I I I I                                                                                                    | ÷                           | nkxmit 101                  |
| host internal variable 100 http_header_recv emulation command bytes received 102 http_nrecv emulation command bytes processed by 101 bytes received 102 http_recv emulation command bytes processed by 101 bytes received 102 http_recv emulation command bytes processed by 101 bytes received 102 http_request emulation command bytes sent to server 101  I I Internal variables alltext 99, 101 cmd_id 99 cmdcnt 99 col 99 column_headers 99 column_headers 99 cordinate 99 cursor_id 99 error_text 99 error_text 99 error_text 99 error_text 99 error_text 99 error_text 99 error_text 99 error_text 99 error_text 99 error_text 90 error_text 90 e |                             | nrecv 101                   |
| host internal variable 100  http_header_recv emulation command bytes received 102  http_nrecv emulation command bytes processed by 101 bytes received 102  http_recv emulation command bytes processed by 101 bytes received 102  http_recv emulation command bytes processed by 101 bytes received 102  http_request emulation command bytes sent to server 101  I  Internal variables alltext 99, 101 cmd_id 99 cmdcnt 99 col 99 column_headers 99 coursor_id 99 error_text 99 error_text 99 error_text 99 error_text 99 error_text 99 error_text 99 error_text 99 error_text 99 error_text 90 error_type 100 fc_ts 100 ff_ts 100 fg_ts 100 get value of 43  nxmit 101 response 101 row 101 script 101 set value of 86 source_file 101 statement_id 101 total_nrecv 102 tux_tpurcode 102 uid 102 user_group 102 version 102  InternalvarGet 43 InternalvarGet 43 InternalvarGet 43 InternalvarGet 43 InternalvarGet 43 Internalvariable 32   J  J  L  L  L  L  L  L  L  L  L  L  L                                                                                                    |                             | nrows 101                   |
| host internal variable 100  http_header_recv emulation command bytes received 102  http_necv emulation command bytes processed by 101 bytes received 102  http_recv emulation command bytes processed by 101 bytes received 102  http_recv emulation command bytes processed by 101 bytes received 102  http_request emulation command bytes sent to server 101  l  internal variables alltext 99, 101 cmd_id 99 cmdcnt 99 col 99 column_headers 99 column_headers 99 cursor_id 99 error_ext 99 error_text 99 error_text 99 error_type 100 fc_ts 100 ff_ts 100 ff_ts 100 get value of 43  nxmit 101 response 101 row 101 script 101 set value of 86 source_file 101 statement_id 101 total_nrecv 102 total_rows 102 tux_tpurcode 102 uid 102 user_group 102 version 102  InternalvarGet 43 InternalvarSet 86 intValue 32  J  J  J  J  J  L  L  L  L  L  L  L  L                                                                                                    | H                           | nusers 101                  |
| http_header_recv emulation command bytes received 102 http_nrecv emulation command bytes processed by 101 bytes received 102 http_recv emulation command bytes processed by 101 bytes received 102 http_recv emulation command bytes processed by 101 bytes received 102 http_request emulation command bytes sent to server 101  I I I I I I I I I I I I I I I I I I                                                                                                    | 1 1 1 100                   |                             |
| http_neader_recv emulation command bytes received 102 http_nercv emulation command bytes processed by 101 bytes received 102 http_recv emulation command bytes processed by 101 bytes received 102 http_request emulation command bytes sent to server 101  Internal variables alltext 99, 101 cmd_id 99 cmdcnt 99 col 99 col 99 col 99 col 99 cormmand 99 cursor_id 99 error_text 99 error_text 99 error_text 99 error_text 99 error_text 99 error_text 99 error_text 99 error_text 99 error_text 90 fr_ts 100 fs_ts 100 fs_ts 100 get value of 43  row 101 script 101 set value of 86 source_file 101 statement_id 101 total_nrecv 102 total_nrecv 102 total |                             | response 101                |
| http_nrecv emulation command bytes processed by 101 bytes received 102 http_recv emulation command bytes processed by 101 bytes processed by 101 bytes received 102 http_request emulation command bytes sent to server 101  I I I I I I I I I I I I I I I I I I I                                                                                                    | =                           | -                           |
| http_rrecv emulation command bytes processed by 101 bytes received 102 http_recv emulation command bytes processed by 101 bytes processed by 101 bytes received 102 http_request emulation command bytes sent to server 101  I I I I I I I I I I I I I I I I I I I                                                                                                    | •                           | script 101                  |
| bytes processed by 101 bytes received 102  http_recv emulation command bytes processed by 101 bytes received 102  http_request emulation command bytes sent to server 101  limiternal variables alltext 99, 101 cmd_id 99 col 99 column_headers 99 column_headers 99 command 99 cursor_id 99 error 99 error 99 error_text 99 error_text 99 error_text 99 error_type 100 fc_ts 100 ff_ts 100 ff_ts 100 get value of 43  source_file 101 statement_id 101 total_nrecv 102 tux_tpurcode 102 uid 102 user_group 102 version 102 InternalvarGet 43 InternalvarSet 86 intValue 32  J J J J J J J J J J J J J J J J J J                                                                                                    | ÷                           | *                           |
| http_recv emulation command bytes processed by 101 bytes received 102 http_request emulation command bytes sent to server 101  Internal variables alltext 99, 101 cmd_id 99 cmdcnt 99 col 99 col 99 column_headers 99 column_headers 99 coromand 99 cursor_id 99 error 99 error 99 error_text 99 error_text 99 error_text 99 error_type 100 fc_ts 100 fc_ts 100 fc_ts 100 get value of 43  statement_id 101 total_nrecv 102 total_rows 102 tux_tpurcode 102 uid 102 user_group 102 version 102  InternalvarGet 43 InternalvarSet 86 intValue 32  J  J  J  L  L  L  L  L  L  L  L  L  L                                                                                                    |                             |                             |
| http_recv emulation command bytes processed by 101 bytes received 102 http_request emulation command bytes sent to server 101  Internal variables alltext 99, 101 cmd_id 99 cmdcnt 99 col 99 column_headers 99 command 99 cursor_id 99 error 99 error_text 99 error_text 99 error_text 99 error_type 100 fc_ts 100 fc_ts 100 get value of 43   total_nrecv 102 total_rows 102 tux_tpurcode 102 uid 102 user_group 102 version 102  InternalvarSet 86 intValue 32   J  J  J  L  L  L  LoadTest internal variable 100 LoadTest internal variable containing version 102 log about 17                                                                                                    |                             |                             |
| bytes processed by 101 bytes received 102 http_request emulation command bytes sent to server 101  I                                                                                                    | ÷                           | <del>-</del>                |
| http_request emulation command bytes sent to server 101  tux_tpurcode 102 uid 102 user_group 102 version 102  Internal variables alltext 99, 101 cmd_id 99 cmdcnt 99 col 99 column_headers 99 column_headers 99 command 99 cursor_id 99 error 99 error_text 99 error_text 99 error_type 100 fc_ts 100 fc_ts 100 fr_ts 100 get value of 43  tux_tpurcode 102 uid 102 user_group 102 version 102  InternalvarGet 43 InternalvarSet 86 intValue 32  J J J J J J L L L L L L L L L L L L L                                                                                                    |                             | <del>-</del>                |
| bytes sent to server 101  bytes sent to server 101  limiternal variables alltext 99, 101 cmd_id 99 column_headers 99 column_headers 99 command 99 cursor_id 99 error 99 error_text 99 error_type 100 fc_ts 100 fr_ts 100 get value of 43  limiternal variable uid 102 user_group 102 version 102  InternalvarGet 43 InternalvarSet 86 intValue 32  J J J J J J J J J J J J J J J J J J                                                                                                    |                             |                             |
| user_group 102 version 102  Internal variables internal variables alltext 99, 101 cmd_id 99 cmdcnt 99 col 99 column_headers 99 command 99 cursor_id 99 error 99 error_text 99 error_type 100 fc_ts 100 fr_ts 100 fg_ts 100 get value of 43  Internal variable 102  Load Test internal variable containing version 102 log about 17                                                                                                    |                             | <del>-</del>                |
| version 102 Internal variables Internal variables Internal variables Internal variables Internal variables Internal variable 86 Internal variable 32  Internal variable 86 Internal variable 32  J Command 99 Comdent 99 Column_headers 99 Column_headers 99 Column_headers 99 Command 99 Cursor_id 99 Error 99 Error 99 Error_text 99 Error_type 100 Ic_ts internal variable 100 Ic_ts 100 Internal variable 100 Ic_ts 100 Ic_ts 100 Ic_t | bytes sent to server 101    |                             |
| Internal variables internal variables alltext 99, 101 cmd_id 99 cmdcnt 99 col 99 column_headers 99 command 99 cursor_id 99 error 99 error_text 99 error_type 100 fc_ts 100 fr_ts 100 fs_ts 100 get value of 43  Internal variable 86 intValue 32                                                                                                    |                             |                             |
| internal variables alltext 99, 101 cmd_id 99 cmdcnt 99 col 99 column_headers 99 command 99 cursor_id 99 error_text 99 error_text 99 error_type 100 fc_ts 100 fr_ts 100 fs_ts 100 get value of 43  intValue 32   J  J  J  L  L  L  L  L  L  L  L  L  L                                                                                                    | 1                           | InternalvarGet 43           |
| alltext 99, 101 cmd_id 99 cmdcnt 99 col 99 column_headers 99 command 99 cursor_id 99 error 99 error_text 99 error_type 100 fc_ts 100 fr_ts 100 fs_ts 100 get value of 43   JavaApplicationStart 61  Lets internal variable 100 lineno internal variable 100 LoadTest internal variable containing version 102 log about 17                                                                                                    | 1                           | InternalvarSet 86           |
| cmd_id 99 cmdcnt 99 col 99 column_headers 99 command 99 cursor_id 99 error 99 error_text 99 error_type 100 fc_ts 100 fr_ts 100 fs_ts 100 get value of 43  JavaApplicationStart 61  L L L L L L L L L L L L L L L L L L                                                                                                    | internal variables          | intValue 32                 |
| cmd_id 99 cmdcnt 99 col 99 column_headers 99 command 99 cursor_id 99 error 99 error_text 99 error_type 100 fc_ts 100 fr_ts 100 fs_ts 100 get value of 43  JavaApplicationStart 61  L L L L L L L L L L L L L L L L L L                                                                                                    | alltext 99, 101             |                             |
| cmdcnt 99 col 99 column_headers 99 command 99 cursor_id 99 error 99 error_text 99 error_type 100 fc_ts 100 fr_ts 100 fs_ts 100 get value of 43  JavaApplicationStart 61  L L L L L L L L L L L L L L L L L L                                                                                                    |                             |                             |
| column_headers 99 command 99 cursor_id 99 error 99 error_text 99 error_type 100 fc_ts 100 fr_ts 100 fr_ts 100 fs_ts 100 get value of 43  JavaApplicationStart 61  L  L  L  L  L  L  L  L  L  L  L  L  L                                                                                                    |                             | J                           |
| column_headers 99 command 99 cursor_id 99 error 99 error_text 99 error_type 100 fc_ts 100 fr_ts 100 fr_ts 100 fs_ts 100 get value of 43  JavaApplicationStart 61  L  L  L  L  L  L  L  L  L  L  L  L  L                                                                                                    |                             | _                           |
| command 99 cursor_id 99 error 99 error_text 99 error_type 100 fc_ts 100 fr_ts 100 fr_ts 100 fs_ts 100 fs_ts 100 get value of 43  L  L  L  L  L  L  L  L  L  L  L  L  L                                                                                                    | column headers 99           | JavaApplicationStart 61     |
| error 99 error_text 99 error_type 100 fc_ts 100 fc_ts 100 fs_ts 100 fs_ts 100 fs_ts 100 fs_ts 100 log get value of 43  LoadTest internal variable containing version 102 log about 17                                                                                                    | <del>-</del> .              |                             |
| error 99 error_text 99 error_type 100 fc_ts 100 fc_ts 100 fs_ts 100 fs_ts 100 fs_ts 100 fs_ts 100 log get value of 43  LoadTest internal variable containing version 102 log about 17                                                                                                    |                             | •                           |
| error_text 99 lc_ts internal variable 100 lineno internal variable 100 lineno internal variable 100 lineno internal variable 100 loadTest internal variable containing version 102 fs_ts 100 log get value of 43 about 17                                                                                                    |                             | L                           |
| error_type 100 lineno internal variable 100 loadTest internal variable containing version 102 fs_ts 100 log get value of 43 about 17                                                                                                    |                             | lc ts internal variable 100 |
| fc_ts 100 LoadTest fr_ts 100 internal variable containing version 102 fs_ts 100 log get value of 43 about 17                                                                                                    |                             |                             |
| fr_ts 100 internal variable containing version 102 fs_ts 100 log get value of 43 about 17                                                                                                    | * *                         |                             |
| fs_ts 100 log<br>get value of 43 about 17                                                                                                    |                             |                             |
| get value of 43 about 17                                                                                                    |                             | 9                           |
|                                                                                                    | <del>-</del>                |                             |
|                                                                                                    | host 100                    | command 87                  |

| event 33                                | 0                                    |
|-----------------------------------------|--------------------------------------|
| file location 17                        | open                                 |
| message 34                              | open<br>datapool 24                  |
| test case result 36                     | test scripts 13                      |
| writing to 17                           | output file 17                       |
| Log_Level 93                            | output the 17                        |
| LogCommand 87                           |                                      |
| LogData_control 92                      | Р                                    |
| LogEvent 33                             | •                                    |
| LogEvent_control 92                     | pathname, get 54                     |
| logging, list of commands 32            | pop environment control command 97   |
| LogMessage 34                           | PositionGet 69                       |
| LogTestCaseResult 36                    | PositionSet 70                       |
| longValue 32                            | Print 65                             |
| lr_ts internal variable 100             | print                                |
| ls_ts internal variable 100             | error message 64                     |
|                                         | message 65                           |
| B.A                                     | proxy TSS server                     |
| M                                       | start 84                             |
| Max_nrecv_saved environment variable 99 | stop 85                              |
| mcommand internal variable 101          | proxy TSS server process             |
| measurement, list of commands 37        | pass context information to 82       |
| message                                 | push environment control command 97  |
| log 34                                  |                                      |
| print 65                                | _                                    |
| monitor display message, set 68         | R                                    |
| monitor, list of commands 68            | Rand 63                              |
| ,                                       | random numbers                       |
|                                         |                                      |
| N                                       | get 63                               |
|                                         | get (exponentially distributed) 62   |
| ncnull internal variable 101            | get (uniform) 66<br>seed 63          |
| ncols internal variable 101             |                                      |
| ncrecv internal variable 101            | Rational TestManager                 |
| ncxmit internal variable 101            | running scripts 14                   |
| NegExp 62                               | shared memory 17                     |
| nkxmit internal variable 101            | Record_level 94                      |
| nrecv internal variable 101             | report, command runtime status 71    |
| nrows internal variable 101             | ReportCommandStatus 71               |
| nusers internal variable 101            | reporting environment variables      |
| nxmit internal variable 101             | Max_nrecv_saved 99                   |
|                                         | reset                                |
|                                         | datapool access 27, 30               |
|                                         | reset environment control command 97 |
|                                         | response internal variable 101       |

| restore environment control command 97 | value of shared variable 76             |
|----------------------------------------|-----------------------------------------|
| rewind                                 | set environment control command 97      |
| datapool 27                            | shared memory 17                        |
| row internal variable 101              | shared variables                        |
| rows                                   | assignment operations 77                |
| number processed 102                   | block on 79                             |
| run states                             | get value of 78                         |
| get 72                                 | set value of 76                         |
| list of 73                             | SharedVarAssign 76                      |
| set 73                                 | SharedVarEval 78                        |
| running                                | SharedVarWait 79                        |
| test scripts 14                        | shortValue 32                           |
| test scripts outside TestManager 14    | sock_nrecv emulation command            |
| RunStateGet 72                         | bytes processed by 101                  |
| RunStateSet 73                         | sock_recv emulation command             |
|                                        | bytes processed by 101                  |
|                                        | sock_send emulation command             |
| S                                      | bytes sent to server 101                |
|                                        | source_file internal variable 101       |
| save environment control command 97    | sqlalloc_statement emulation function   |
| script option, get 56                  | statement_id returned by 101            |
| script internal variable 101           | sqlexec emulation command               |
| search                                 | number of characters sent to server 101 |
| datapool 29                            | sets rows processed to 0 102            |
| seed                                   | sqlnrecv emulation command              |
| random number generator 63             | increments total rows processed 102     |
| SeedRand 63                            | rows processed by 101                   |
| ServerStart 84                         | sqlprepare emulation command            |
| ServerStop 85                          | number of characters sent to server 101 |
| session                                | statement_id returned by 101            |
| list of commands 82                    | stand-alone TSS server process          |
| set                                    | pass context information to 82          |
| command timer start point 39           | start 84                                |
| command timer stop point 38            | stop 85                                 |
| datapool row access 23                 | standard input 17                       |
| environment variable 40                | standard output 17                      |
| monitor display message 68             | start                                   |
| run state 73                           | application 49                          |
| script execution delay 51              | command timer 39                        |
| script source file position 70         | Java application 61                     |
| synchronization point 81               | timer 45                                |
| think-time delay 44                    | TSS server process 84                   |
| timer end point 46                     | statement_id internal variable 101      |
| timer start point 45                   | stop                                    |
| value of internal variable 86          | command timer 38                        |
|                                        |                                         |

| timer 46                                        | Think_dist 96                      |
|-------------------------------------------------|------------------------------------|
| TSS server process 85                           | Think_dly_scale 97                 |
| Suspend_check 95                                | Think_max 97                       |
| synchronization                                 | ThinkTime 89                       |
| list of commands 76                             | timer                              |
| synchronization point                           | calculate think-time 89            |
|                                                 | get elapsed runtime 42             |
| set 81                                          | set think time 44                  |
| SyncPoint 81                                    | start 39, 45                       |
|                                                 | stop 38, 46                        |
| <b>-</b>                                        | TimerStart 45                      |
| Т                                               | TimerStop 46                       |
| test case                                       | timestamps 100                     |
| get configuration 59                            | toString 32                        |
| get name 59                                     | total_rows internal variable 102   |
| log result 36                                   | total_nrecv internal variable 102  |
| test case configuration attribute list, get 58  | TSS server process                 |
| test case configuration attribute value, get 57 | disconnect from 84                 |
| test log. See log                               | pass context information to 82     |
| test scripts                                    | start 84                           |
| block on shared variable 79                     | stop 85                            |
| debugging 14                                    | tux_tpcall emulation command       |
| get line position 69                            | sets TUXEDO user return code 102   |
| get shared variable value 78                    | tux_tpgetrply emulation command    |
| internal variable containing 101                | sets TUXEDO user return code 102   |
| opening 13                                      | tux_tprecv emulation command       |
| running 14                                      | sets TUXEDO user return code 102   |
| running outside TestManager 14                  | tux_tpsend emulation command       |
| set line position 70                            | sets TUXEDO user return code 102   |
| set shared variable value 76                    | tux_tpurcode internal variable 102 |
| set synchronization point 81                    |                                    |
| test tool option, get 60                        | U                                  |
| Think 44                                        | U                                  |
| think time                                      | uid internal variable 102          |
| calculate 89                                    | Uniform 66                         |
| set 44                                          | UniqueString 67                    |
| Think_avg 95                                    | update, shared variable 76         |
| Think_cpu_dly_scale 95                          | user group internal variable 102   |
| Think_cpu_dly_threshold 95                      | utility, list of commands 47       |
| Think_def 96                                    |                                    |

## ٧

version internal variable 102 virtual testers ID of 102 number of, in TestManager session 101

## W

wait for application termination id 50